# **Management and Monitoring Services**

If Novell® ZENworks® for Servers (ZfS) 3.0.2 Management and Monitoring Services displays an error message, you can look it up in the Error Messages section. If a problem is not accompanied by an error message, or if specific instructions for an error message are not available, you can try more general troubleshooting strategies to resolve the problem.

This section contains the following topics:

- [Chapter 1, "Error Messages," on page 13](#page-2-0)
- [Chapter 2, "Troubleshooting Strategies," on page 59](#page-48-0)
- [Chapter 3, "Documentation Updates," on page 79](#page-68-0)

# <span id="page-2-0"></span>1 **Error Messages**

The following sections contain explanations of the error messages you might encounter while using Novell<sup>®</sup> ZENworks<sup>®</sup> for Servers (ZfS) 3.0.2 Management and Monitoring Services:

- ["Discovery Error Messages" on page 13](#page-2-1)
- ["Management and Monitoring Services Database Error Messages" on page 19](#page-8-0)
- ["Atlas Manager Error Messages" on page 20](#page-9-0)
- ["Service Manager Error Messages" on page 22](#page-11-0)
- ["MIB Compiler Error Messages" on page 22](#page-11-1)
- ["Traffic Analysis Error Messages" on page 44](#page-33-0)
- ["Traffic Analysis Agent for NetWare Error Messages" on page 51](#page-40-0)
- ["Traffic Analysis Agent for Windows NT Error Messages" on page 55](#page-44-0)
- ["Management and Monitoring Services Reports Error Messages" on page 57](#page-46-0)

# <span id="page-2-1"></span>**Discovery Error Messages**

[NetExplorer: Warning: The available disk space on volume volume\\_name is only 'x' byte\(s\)](#page-3-0) NetExplorer: Warning: The available disk space on volume volume name is less than 2 blocks [Unable to remove files: datfilename with path. You need to manually remove the files from the](#page-3-3)  [directory. Restart discovery](#page-3-3)

[Unable to remove NetExplorer .DAT files in](#page-3-2)  [zfs\\_install\\_volume:\zfs\\_install\\_folder\ZENWORKS\MMS\MWSERVER\NMDISK\DAT](#page-3-2)

- [The server does not contain an IP or IPX address. You need to specify an IP or an IPX address.](#page-4-2)  [Restart discovery](#page-4-2)
- [Unable to load the NXPIP.NLM file. An IP address is not bound to any of the interfaces. Specify](#page-4-0)  [an IP address and restart discovery](#page-4-0)
- [Waiting for Netxplor.nlm to load](#page-4-1)
- [Unable to open IPCache. Please check to see if the following .DDF files exist on the server:](#page-5-0)  [ATTRIB.DDF, FIELD.DDF, FILE.DDF, NDEX.DDF](#page-5-0)
- [DiscoverNodesInFile :: Input file DiscNodes.txt not found](#page-5-1)

[DiscoverNodesInFile :: To use File-Based Discovery, you can create a new input file](#page-5-2)

- [Unable to find the DNS name server information in the RESOLV.CFG file. Ensure the DNS server](#page-6-0)  [is configured correctly](#page-6-0)
- [Unable to update the NetExplorer configuration file](#page-6-1)

[Insufficient memory. Exit NetExplorer and try later](#page-7-0)

- [Changes cannot be activated from here. Reload NetExplorer to activate the changes in the](#page-7-1)  [following: changelist](#page-7-1)
- [Error starting Naming Service. Naming Service already running on port portnumber](#page-7-2) [Error starting Naming Service. The address is already in use](#page-8-1)

# <span id="page-3-0"></span>**NetExplorer: Warning: The available disk space on volume** *volume\_name* **is only 'x' byte(s)**

Source: ZENworks for Servers; Management and Monitoring Services; NETXPLOR.NLM

Severity: Warning

Explanation: The volume where the ZfS server is installed does not have sufficient memory.

Action: Delete unnecessary files to free up memory.

# <span id="page-3-1"></span>**NetExplorer: Warning: The available disk space on volume** *volume\_name* **is less than 2 blocks**

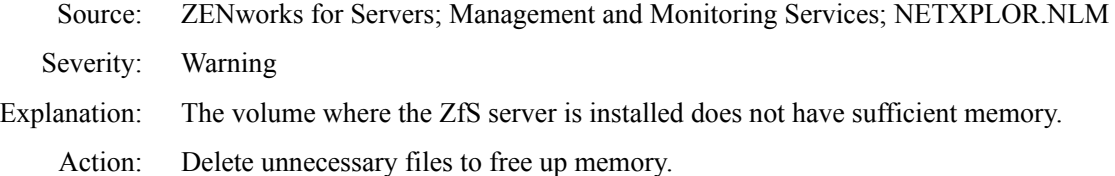

# <span id="page-3-3"></span>**Unable to remove files:** *datfilename with path***. You need to manually remove the files from the directory. Restart discovery**

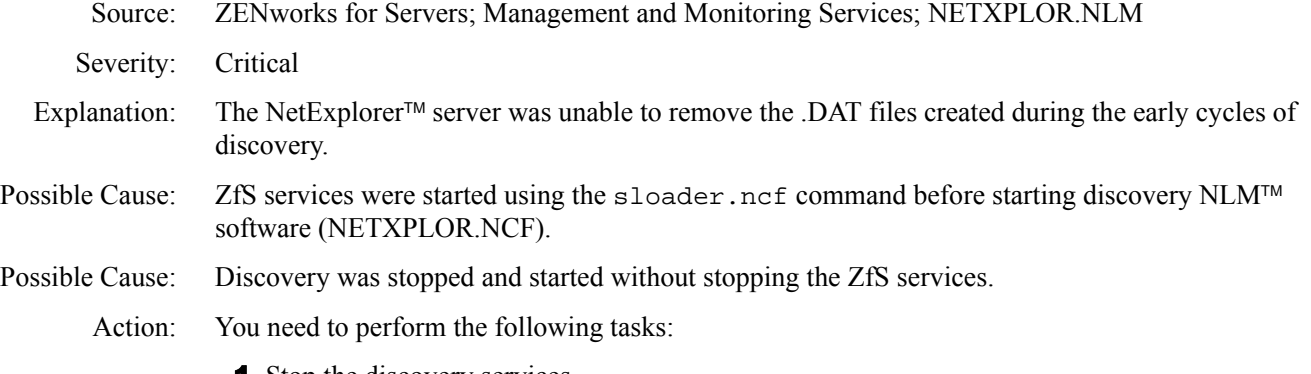

1 Stop the discovery services.

To stop the discovery services, enter **stopdis.ncf** at the Management server prompt.

The Consolidator, SN3 discovery, and Bridge discovery services will stop.

Wait until these services are completely stopped.

- 2 Start NetExplorer.
- **3** Start the discovery services.

To start the discovery services, enter **startdis.ncf**.

# <span id="page-3-2"></span>**Unable to remove NetExplorer .DAT files in**  *zfs\_install\_volume***:\***zfs\_install\_folder***\ZENWORKS\MMS\MWSERVER\NMDISK\DAT**

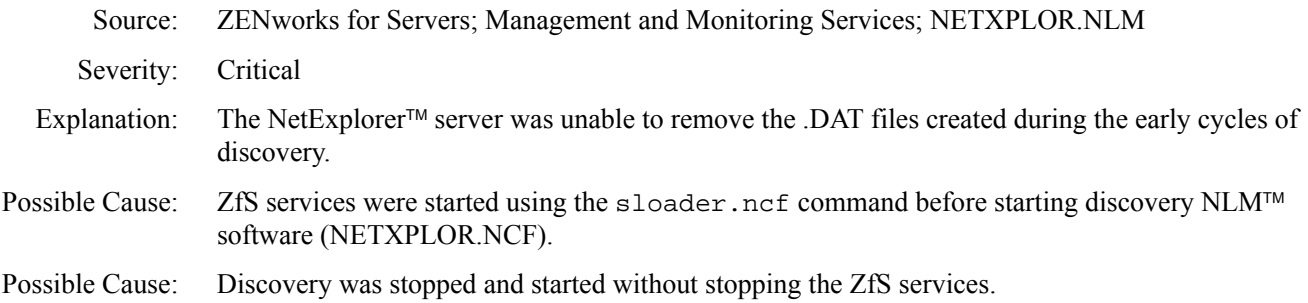

Action: You need to perform the following tasks:

1 Stop the discovery services.

To stop the discovery services, enter **stopdis.ncf** at the Management server prompt.

The Consolidator, SN3 discovery, and Bridge discovery services will stop.

Wait until these services are completely stopped.

- 2 Start NetExplorer.
- **3** Start the discovery services.

To start the discovery services, enter **startdis.ncf**.

# <span id="page-4-2"></span>**The server does not contain an IP or IPX address. You need to specify an IP or an IPX address. Restart discovery**

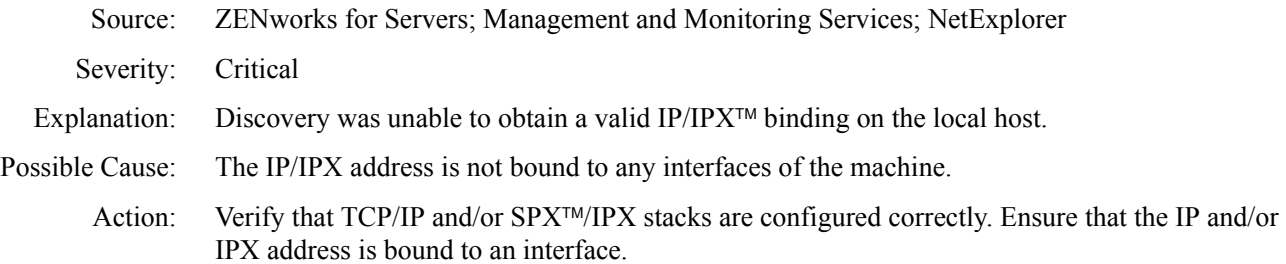

# <span id="page-4-0"></span>**Unable to load the NXPIP.NLM file. An IP address is not bound to any of the interfaces. Specify an IP address and restart discovery**

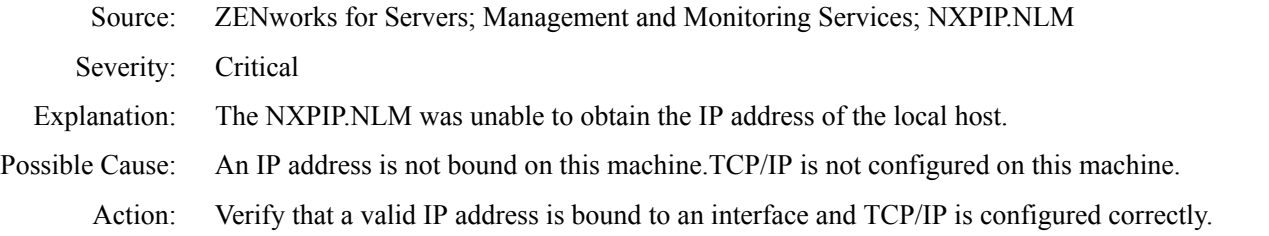

# <span id="page-4-1"></span>**Waiting for Netxplor.nlm to load**

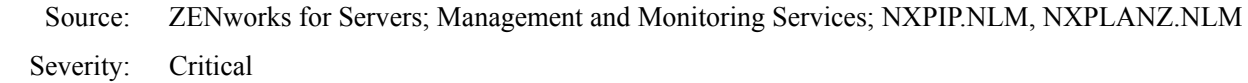

Explanation: NetExplorer server is unable remove the .DAT files created by earlier cycles of discovery.

Possible Cause: Failure to initialize the NetExplorer server.

Action: You need to perform the following tasks:

1 Stop the discovery services.

To stop the services, enter **stopdis.ncf** at the Management server prompt.

The Consolidator, SN3 discovery, and Bridge discovery services will stop.

Wait until these services are completely stopped.

- 2 Start NetExplorer.
- **3** Start the discovery services.

To start the discovery services, enter **startdis.ncf**.

# <span id="page-5-0"></span>**Unable to open IPCache. Please check to see if the following .DDF files exist on the server: ATTRIB.DDF, FIELD.DDF, FILE.DDF, NDEX.DDF**

Source: ZENworks for Servers; Management and Monitoring Services; IPGROPER.NLM, NXPLANZ.NLM Severity: Critical Explanation: An error occurred while opening IPCACHE. The discovery NLM programs were loaded in the wrong sequence. In NETXPLOR.NCF, the NXPIP.NLM must be loaded before IPGROPER.NLM and NXPLANZ.NLM. Possible Cause: NETXPLOR.NCF has been manually edited. Action: You need to perform the following tasks: 1 Copy the NETXPLOR.NCF and NXP.INI files from the *ZENworks for Servers* product CD to the following directory: *installvolume:\installdirectory*\ZENWORKS\MMS\MWSERVER\ NMDISK. 2 Edit the NXP.INI file with the following: [IPCACHE] PATH = *installvolume:\installdirectory*\ZENWORKS\MMS\MWSERVER\ NMDISK\IPCACHE\ 3 Restart discovery. Possible Cause: The NXP.INI file is corrupted and does not have the [IPCACHE]section. Action: You need to perform the following tasks: 1 Copy the NXP.INI file from the ZENworks for Servers product CD into the following directory: *installvolume:\installdirectory*\ZENWORKS\MMS\MWSERVER\ NMDISK. 2 Edit the NXP.INI file with the following: [IPCACHE] PATH = *installvolume:\installdirectory*\ZENWORKS\MMS\MWSERVER\ NMDISK\IPCACHE\ 3 Restart discovery.

# <span id="page-5-1"></span>**DiscoverNodesInFile :: Input file DiscNodes.txt not found**

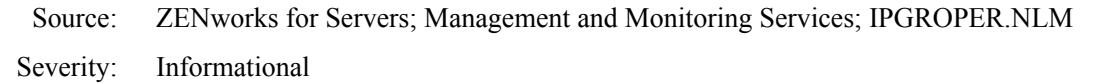

- Explanation: File-based discovery has been configured to run without specifying an input file.
- Possible Cause: The input file has not been configured.

Action: If you want to discover hosts using file-based discovery, create the DISCNODES.TXT input file and place it in the ZFS-INSTALL-DIR/MWSERVER/NMDISK directory. For more information, see "File-Based Discovery" in "Understanding Network Discovery and Atlas Management" in the *Administration* guide.

# <span id="page-5-2"></span>**DiscoverNodesInFile :: To use File-Based Discovery, you can create a new input file**

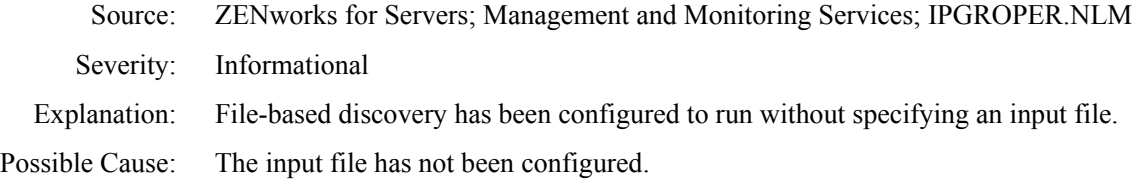

Action: If you want to discover hosts using file-based discovery, create the DISCNODES.TXT input file and place it in the ZFS-INSTALL-DIR/MWSERVER/NMDISK directory. For more information, see "File-Based Discovery" in "Understanding Network Discovery and Atlas Management" in the *Administration* guide.

# <span id="page-6-0"></span>**Unable to find the DNS name server information in the RESOLV.CFG file. Ensure the DNS server is configured correctly**

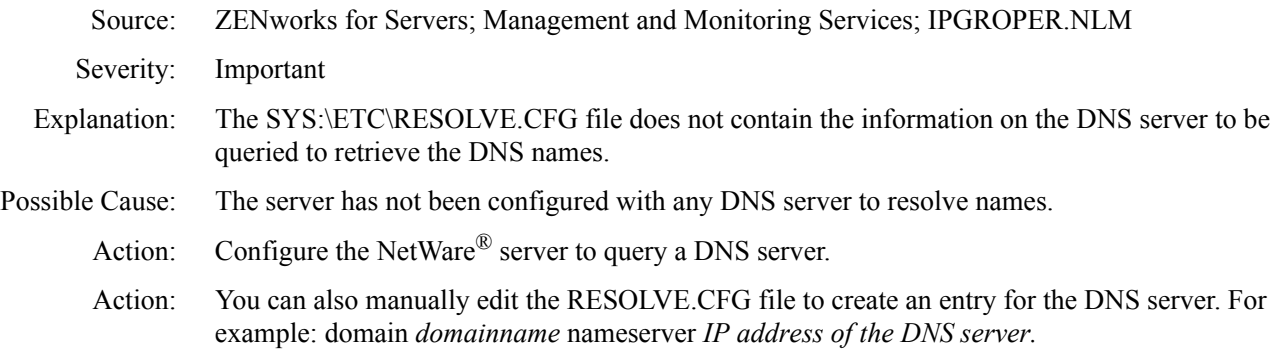

# <span id="page-6-1"></span>**Unable to update the NetExplorer configuration file**

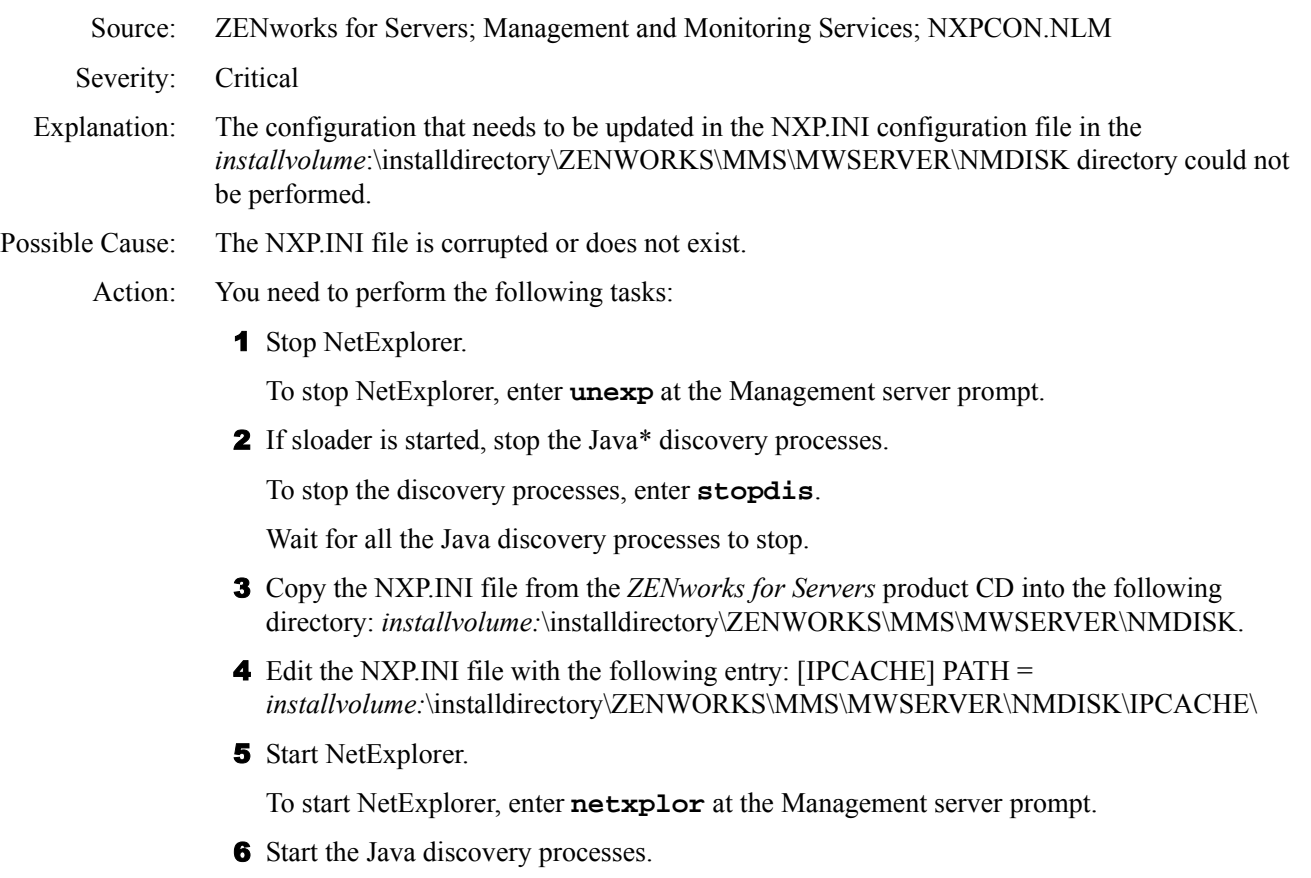

To start the processes, enter **startdis**.

Use NXPCON to configure NetExplorer.

# <span id="page-7-0"></span>**Insufficient memory. Exit NetExplorer and try later**

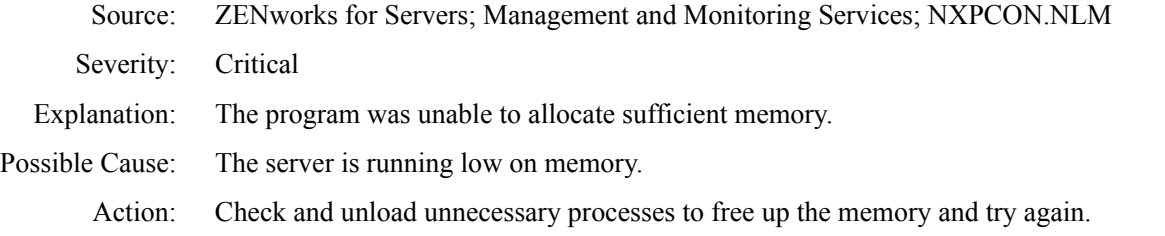

# <span id="page-7-1"></span>**Changes cannot be activated from here. Reload NetExplorer to activate the changes in the following:**  *changelist*

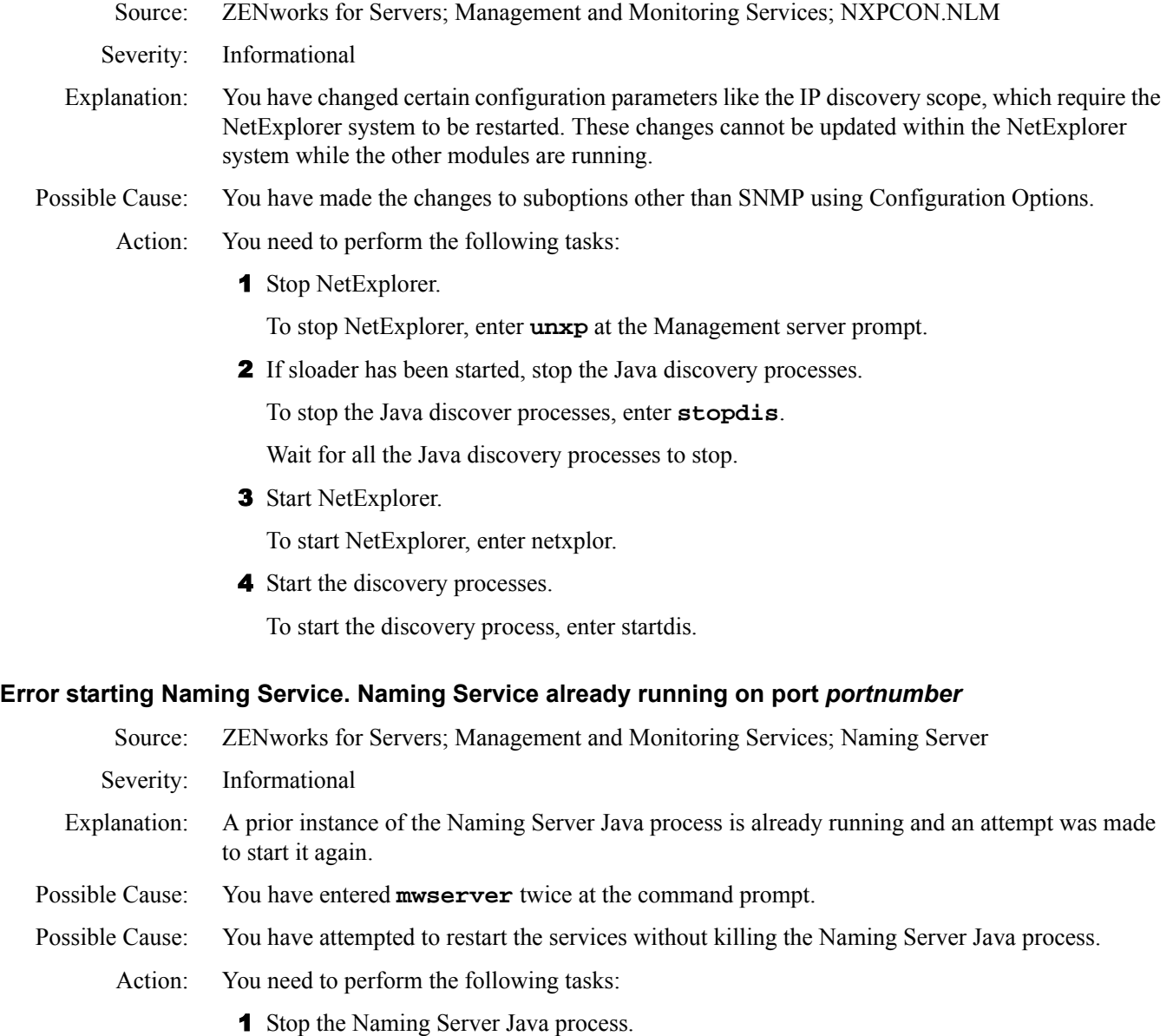

- <span id="page-7-2"></span>To stop the Naming Server Java process, enter **mmsNaming -exit**.
- 2 Restart the Naming Server Java process.

To restart the Naming Server, enter **mwserver**.

# <span id="page-8-1"></span>**Error starting Naming Service. The address is already in use**

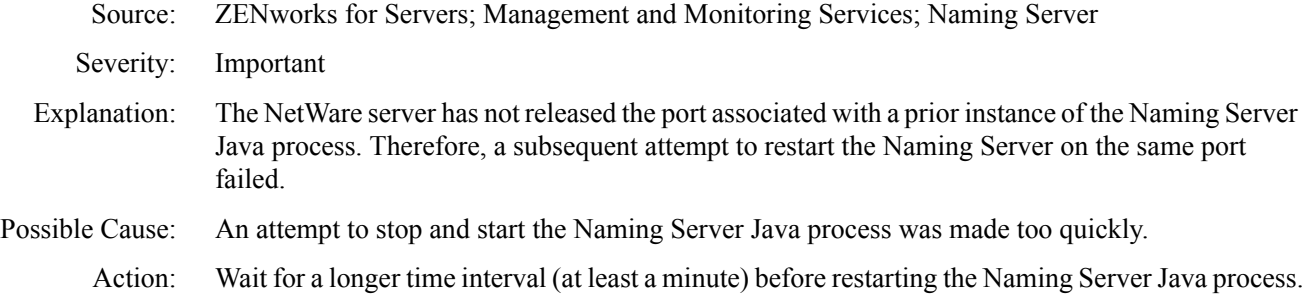

# <span id="page-8-0"></span>**Management and Monitoring Services Database Error Messages**

[An error occurred while connecting to the database](#page-8-2) [An error occurred during database backup](#page-8-3) [An error occurred while updating the database](#page-8-4) [An error occurred while updating NDS](#page-9-1)

#### <span id="page-8-2"></span>**An error occurred while connecting to the database**

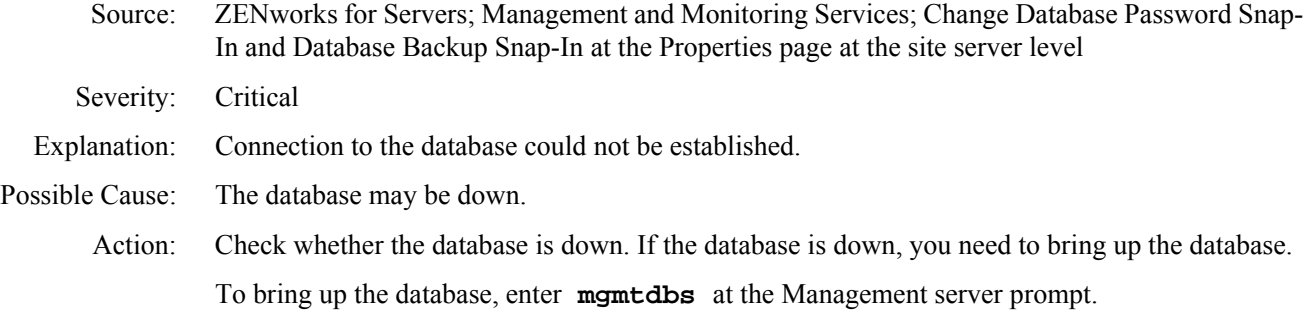

## <span id="page-8-3"></span>**An error occurred during database backup**

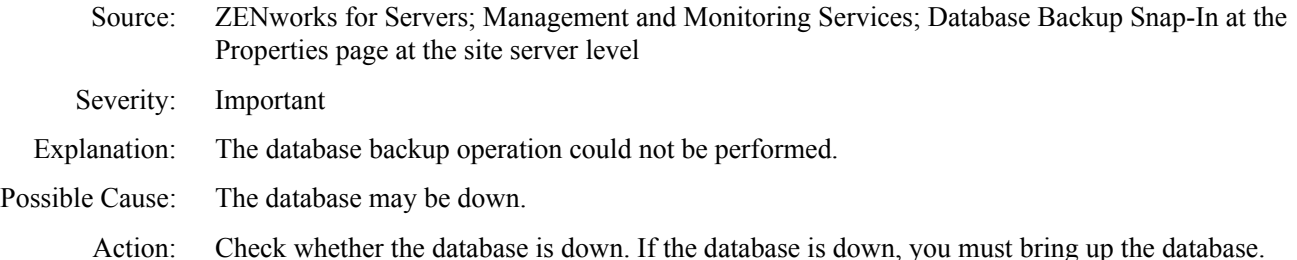

To bring up the database, enter **mgmtdbs** at the Management server prompt.

# <span id="page-8-4"></span>**An error occurred while updating the database**

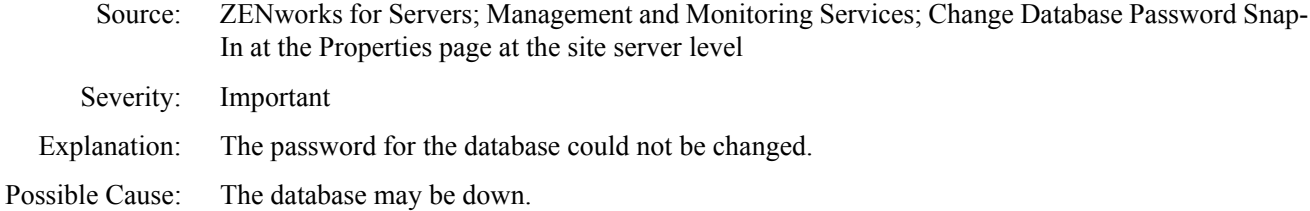

Action: Check whether the database is down. If the database is down, you must bring up the database. To bring up the database, enter **mgmtdbs** at the Management server prompt.

# <span id="page-9-1"></span>**An error occurred while updating NDS**

Source: ZENworks for Servers; Management and Monitoring Services; Change Database Password Snap In at the Properties page at the site server level

Severity: Important

Explanation: When you attempted to change the database password, Novell eDirectory<sup> $M$ </sup> could not be updated with the new password.

Possible Cause: There is a problem with eDirectory.

Action: Check the eDirectory error code to see what the problem is. If you are unable to resolve the error, copy the exception stack trace and report it to [Novell Technical Services](http://support.novell.com)<sup>SM</sup> (http:// support.novell.com).

# <span id="page-9-0"></span>**Atlas Manager Error Messages**

[An error occurred while retrieving objects from the server. Ensure that Atlas Manager is running](#page-9-2)  [at the server, and refresh the ZfS sites to see the view again](#page-9-2) [Could not connect to Atlas Manager at IP\\_address](#page-10-0)

# <span id="page-9-2"></span>**An error occurred while retrieving objects from the server. Ensure that Atlas Manager is running at the server, and refresh the ZfS sites to see the view again**

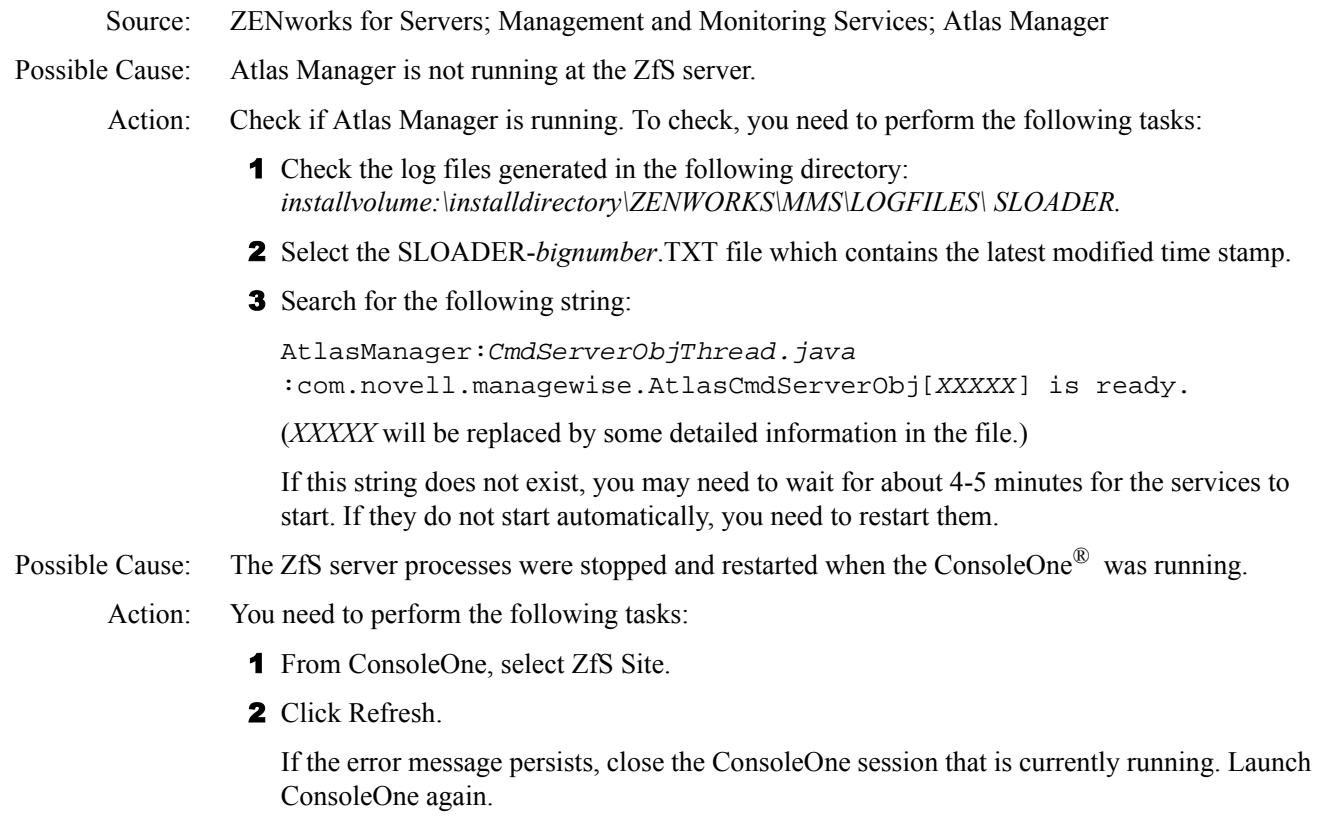

Possible Cause: The ConsoleOne snap-in and the site server have different ZfS versions.

- Action: You need to perform the following tasks:
	- 1 Ensure that the ConsoleOne snap-in and the site server are using the same ZfS version. The ZfS 2 snap-ins do not work with the ZfS 3.0.2 site server, and vice versa.
	- 2 Install the latest ZfS version of the snap-ins on the console and the latest version of the site server on the server and restart the processes.

# <span id="page-10-0"></span>**Could not connect to Atlas Manager at** *IP\_address*

Source: ZENworks for Servers; Management and Monitoring Services; Atlas Manager

Possible Cause: Atlas Manager is not running at the ZfS server.

- Action: Check if Atlas Manager is running. To check, you need to perform the following tasks:
	- 1 Check the log files generated in the following directory: *installvolume:\installdirectory\ZENWORKS\MMS\LOGFILES\ SLOADER.*
	- 2 Select the SLOADER-*bignumber*.TXT file, which contains the latest modified time stamp.
	- **3** Search for the following string:

AtlasManager:CmdServerObjThread.java:com.novell.managewise.Atlas CmdServerObj[XXXXX] is ready.

(*XXXXX* will be replaced by some detailed information in the file).

If this string does not exist, you may need to wait for about 4-5 minutes for the services to start. If they do not start automatically, you need to restart them.

- Possible Cause: The ZfS server processes were stopped and restarted when ConsoleOne was running.
	- Action: You need to perform the following tasks:
		- 1 From ConsoleOne, select the ZfS site.
		- 2 Click Refresh.

If the error message persists to display, close the ConsoleOne session that is currently running. Launch ConsoleOne again.

- Possible Cause: The ConsoleOne version and the site server are of different ZfS versions.
	- Action: You need to perform the following tasks:
		- 1 Ensure that the ConsoleOne snap-in and the site server are of the same ZfS version. The ZfS-2 snap-ins do not work with ZfS-3 site server, and vice versa.
		- 2 Install the latest ZfS version on the console and the server and restart the processes.

# <span id="page-11-0"></span>**Service Manager Error Messages**

[Unable to obtain Naming Server Instance](#page-11-2) [Service Manager is already running](#page-11-3)

# <span id="page-11-2"></span>**Unable to obtain Naming Server Instance**

<span id="page-11-3"></span>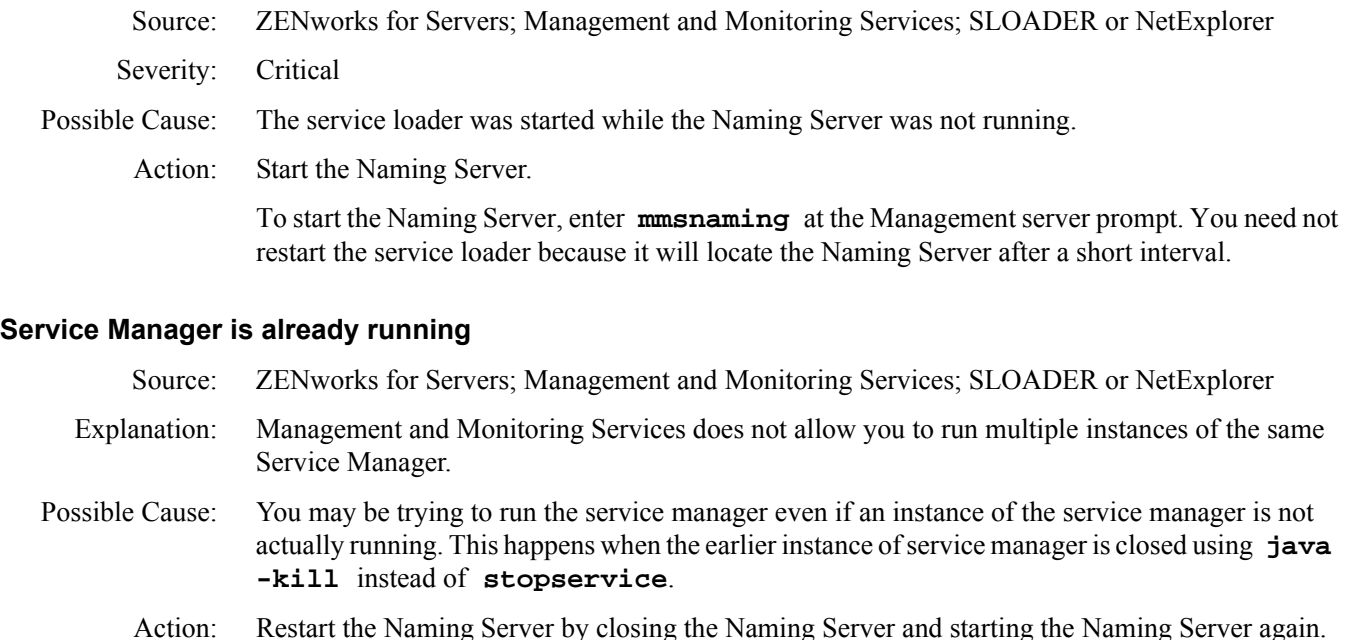

To restart the Naming Server, enter **mmsNaming**.

# <span id="page-11-1"></span>**MIB Compiler Error Messages**

[MIBCERR102: Badly constructed INDEX clause. The syntax should be INDEX {object name}](#page-13-0) [MIBCERR103: Unknown to parse the value for an unknown or aggregate type. Check the spelling](#page-13-1)  [and the format.](#page-13-1) [MIBCERR104: Duplicate number the named number list](#page-13-2) [MIBCERR105: Incorrect syntax: Expected '\(', read](#page-14-0) [MIBCERR106: Incorrect syntax: Expected '\)', read](#page-14-1) [MIBCERR107: Incorrect syntax: Expected ',' or '}'](#page-14-2) [MIBCERR108: Incorrect syntax: Expected '{' after DEFVAL](#page-15-0) [MIBCERR109: Incorrect syntax: Expected '{' after VARIABLES](#page-15-1) [MIBCERR110: Incorrect syntax: Expected '{', read](#page-15-2) [MIBCERR111: Incorrect syntax: Expected a non-negative integer](#page-15-3) [MIBCERR112: Incorrect syntax: Expected a type](#page-16-0) [MIBCERR113: Incorrect syntax: Expected an integer](#page-16-1) [MIBCERR114: Incorrect syntax: Expected an octet string](#page-16-2) [MIBCERR115: Incorrect syntax: Expected a filename after HELP](#page-16-3) [MIBCERR116: Incorrect syntax: Expected HELPTAG number after #HELPTAG](#page-17-0) [MIBCERR117: Incorrect syntax: Expected identifier after ACCESS](#page-17-1) [MIBCERR118: Incorrect syntax: Expected identifier after STATUS](#page-17-2) [MIBCERR119: Incorrect syntax: Expected identifier](#page-18-0)

[MIBCERR120: Incorrect syntax: Expected index object or index type](#page-18-1) [MIBCERR121: Incorrect syntax: Expected module reference](#page-18-2) [MIBCERR122: Incorrect syntax: Expected number](#page-18-3) [MIBCERR123: Incorrect syntax: Expected a string after DESCRIPTION](#page-19-0) [MIBCERR124: Incorrect syntax: Expected string after REFERENCE](#page-19-1) [MIBCERR125: Incorrect trap annotation: Expected string after SUMMARY](#page-19-2) [MIBCERR126: Incorrect trap annotation: Expected string after TYPE](#page-19-3) [MIBCERR127: Incorrect trap annotation: Expected time index number after \#TIMEINDEX](#page-20-0) [MIBCERR128: Incorrect syntax: In INDEX clause: Expected ... , INTEGER OPTIONAL](#page-20-1) [MIBCERR129: Incorrect syntax: Expected ::=](#page-20-2) [MIBCERR130: Incorrect syntax: Expected ACCESS](#page-20-3) [MIBCERR131: Incorrect syntax: Expected BEGIN](#page-21-0) [MIBCERR132: Incorrect syntax: Expected DEFINITIONS](#page-21-1) [MIBCERR133: Incorrect syntax: Expected ENTERPRISE](#page-21-2) [MIBCERR134: Incorrect syntax: Expected HELPTAG item after HELP](#page-21-3) [MIBCERR135: Incorrect syntax: Expected NULL](#page-22-0) [MIBCERR136: Incorrect syntax: Expected identifier after STATUS](#page-22-1) [MIBCERR137: Incorrect syntax: Expected SYNTAX](#page-22-2) [MIBCERR138: Incorrect syntax: Expected ',' or FROM](#page-23-0) [MIBCERR139: Incorrect syntax: Import clause: Expected symbol](#page-23-1) [MIBCERR140: Illegal type in IndexPart](#page-23-2) [MIBCERR141: Out of memory](#page-23-3) [MIBCERR142: Premature end of file encountered. HINT: Check for premature truncation of file](#page-24-0)   $(%s)$ [MIBCERR143: A syntax error encountered in the object ID](#page-24-1) [MIBCERR144: Token too large](#page-24-2) [MIBCERR147: Incorrect alarm trap annotation: Too many arguments after ARGUMENTS.](#page-24-3) [MIBCERR148: Undefined identifier](#page-24-4) [MIBCERR149: Undefined type](#page-25-0) [MIBCERR150: Undefined IMPORTS:](#page-25-1) [MIBCERR151: Redefinition of](#page-26-0) [MIBCERR152: Unexpected term](#page-26-1) [MIBCERR153: Invalid token](#page-26-2) [MIBCERR154: Unexpected type after SEQUENCE OF](#page-26-3) [MIBCERR155: Unrecognized ASN.1 type after SYNTAX](#page-27-0) [MIBCERR156: Unrecognized value for SEVERITY](#page-27-1) [MIBCERR157: Print operation cancelled, either due to operator cancel or operation cannot be](#page-27-2)  [completed](#page-27-2) [MIBCERR158: Incorrect syntax: Expected a string after DISPLAY-HINT](#page-27-3) [MIBCERR201: Incorrect syntax: Expected a string after UNITS](#page-28-0) [MIBCERR205: Incorrect syntax: Expected OBJECTS](#page-28-1) [MIBCERR212: Incorrect syntax: Expected LAST-UPDATED](#page-28-2) [MIBCERR213: Incorrect syntax: Expected a string after LAST-UPDATED](#page-28-3) [MIBCERR214: Incorrect syntax: Expected ORGANIZATION](#page-29-0) [MIBCERR215: Incorrect syntax: Expected string after ORGANIZATION](#page-29-1) [MIBCERR216: Incorrect syntax: Expected a string after CONTACT-INFO](#page-29-2)

[MIBCERR217: Incorrect syntax: Expected a string after REVISION](#page-29-3) [MIBCERR218: Incorrect syntax: Expected CONTACT-INFO](#page-30-0) [MIBCERR219: Incorrect syntax: Expected DESCRIPTION](#page-30-1) [MIBCERR221: Incorrect sequence adopted to define trap annotation. Correct sequence is: TYPE,](#page-30-2)  [SUMMARY, ARGUMENTS, SEVERITY, TIMEINDEX, HELP, HELPTAG and STATE](#page-30-2) [MIBCERR226: Incorrect Syntax: Expected identifier after OBJECTS](#page-31-0) [MIBCERR227: Incorrect syntax: Expected NOTIFICATIONS](#page-31-1) [MIBCERR228: Incorrect syntax: Expected identifier after NOTIFICATIONS](#page-31-2) [MIBCWAR001: Unrecognized ACCESS type](#page-31-3) [MIBCWAR002: Unrecognized STATUS type](#page-32-0) [MIBCWAR003: Ignoring named number > 32767](#page-32-1) [MIBCWAR004: Trap\(s\) missing supplemental NMS annotation](#page-32-2)

#### <span id="page-13-0"></span>**MIBCERR102: Badly constructed INDEX clause. The syntax should be INDEX {object name}**

Source: ZENworks for Servers; Management and Monitoring Services; MIB Compiler

Possible Cause: The syntax in the INDEX clause is incorrect.

Action: Check the syntax of the INDEX clause.

The required syntax for the INDEX clause is:

INDEX List of ObjectNames

The list of object names should be separated by commas.

For example,

nwUserVolUsageEntry OBJECT-TYPE

INDEX nwUserVolUserID, nwUserVolVolID

The object names in this example are nwUserVolUserID and nwUserVolVolID.

# <span id="page-13-1"></span>**MIBCERR103: Unknown to parse the value for an unknown or aggregate type. Check the spelling and the format.**

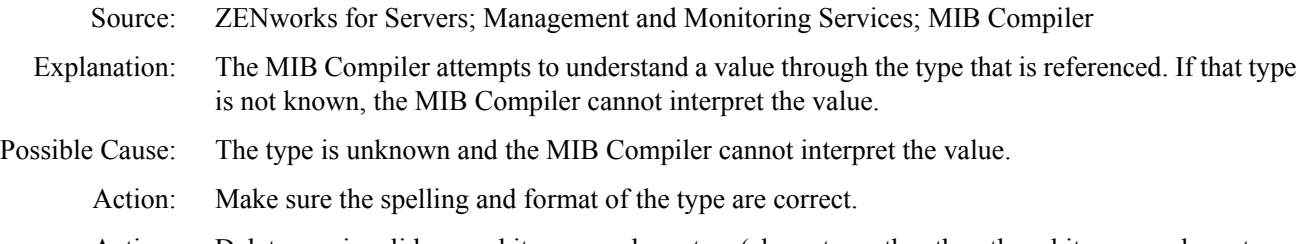

Action: Delete any invalid non-white-space characters (characters other than the white space characters such as tab or space).

# <span id="page-13-2"></span>**MIBCERR104: Duplicate number the named number list**

Source: ZENworks for Servers; Management and Monitoring Services; MIB Compiler Explanation: The named number lists contain elements consisting of a label and an associated number. The labels provide meaning to the assigned numbers. The numbers must be unique in a named number list. Possible Cause: The same number has been incorrectly assigned to multiple list entries.

Action: Ensure that the numbers are unique.

# 24 Troubleshooting

# <span id="page-14-0"></span>**MIBCERR105: Incorrect syntax: Expected '(', read**

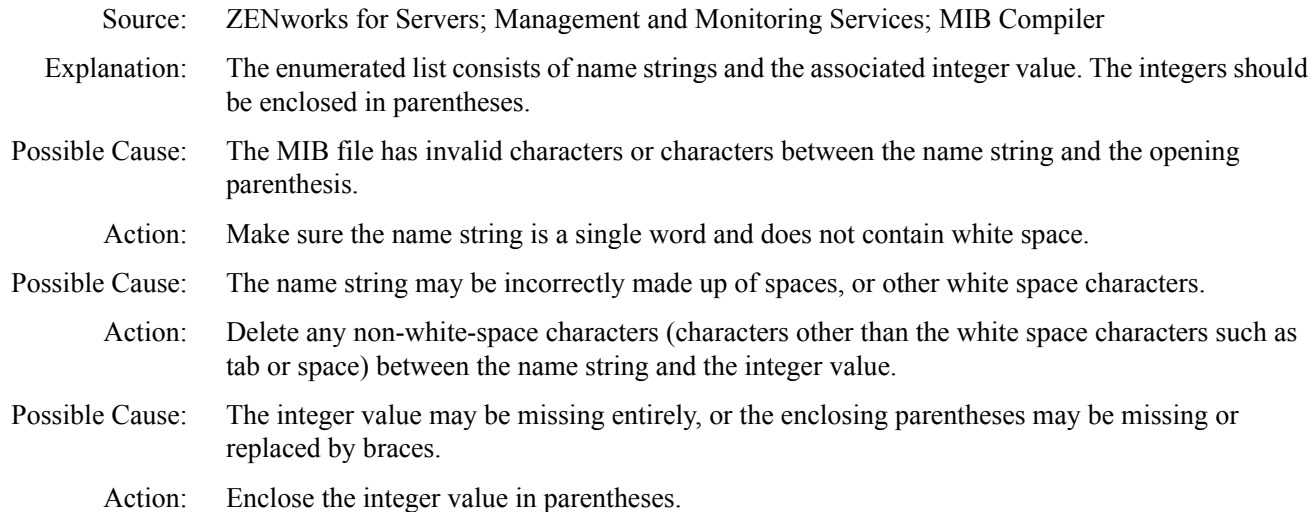

#### <span id="page-14-1"></span>**MIBCERR106: Incorrect syntax: Expected ')', read**

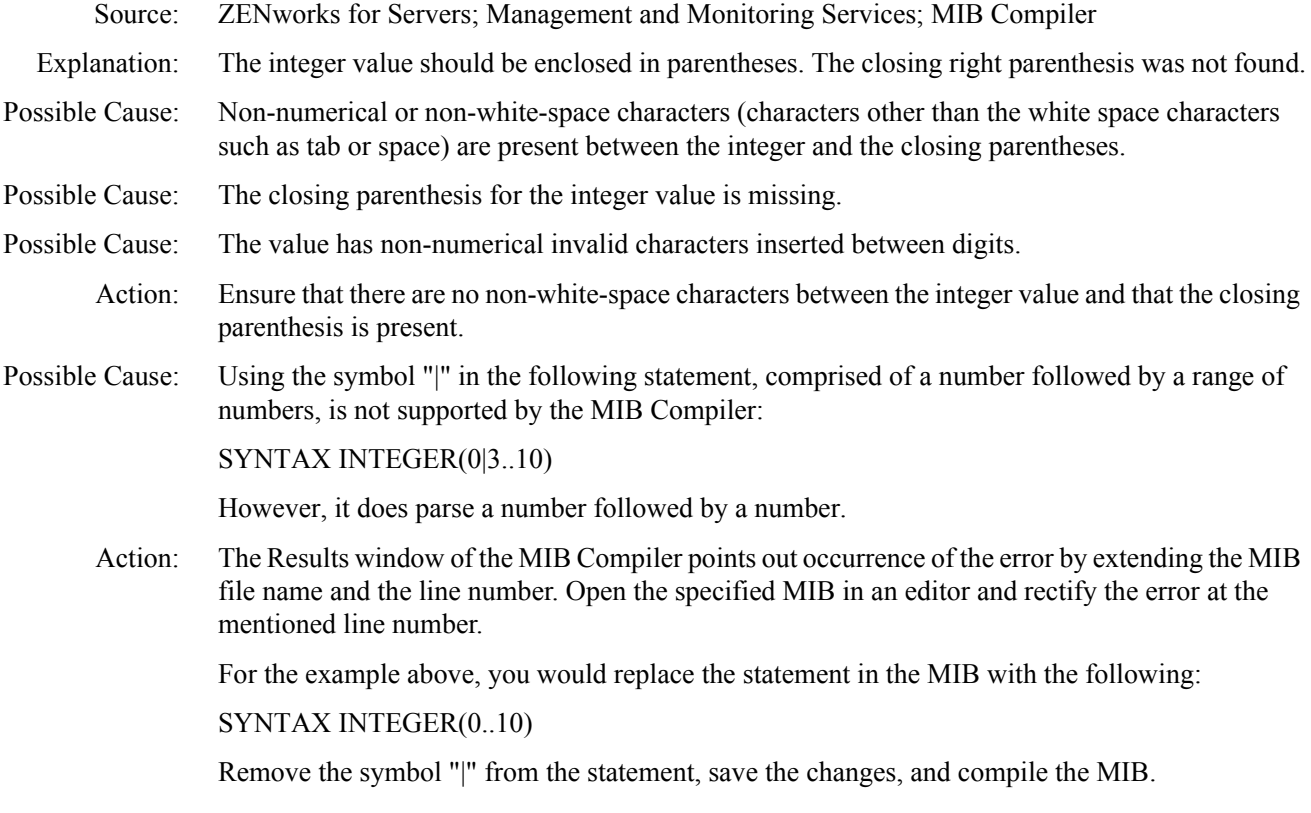

# <span id="page-14-2"></span>**MIBCERR107: Incorrect syntax: Expected ',' or '}'**

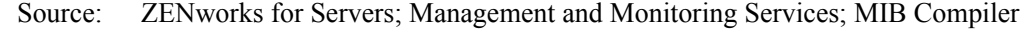

- Explanation: The possible lists are either an enumerated list or a variable list. The lists should be made up of list items, enclosed within opening and closing braces, and commas are used to separate the list items. This error is declared when this format is not present.
- Possible Cause: Non-white-space characters (characters other than the white space characters such as tab or space) are present between the list items and the separating comma.

Possible Cause: The closing brace is missing.

Action: Delete any non-white-space characters between items in the list or between the last item and the closing braces. Separate list items with commas.

# <span id="page-15-0"></span>**MIBCERR108: Incorrect syntax: Expected '{' after DEFVAL**

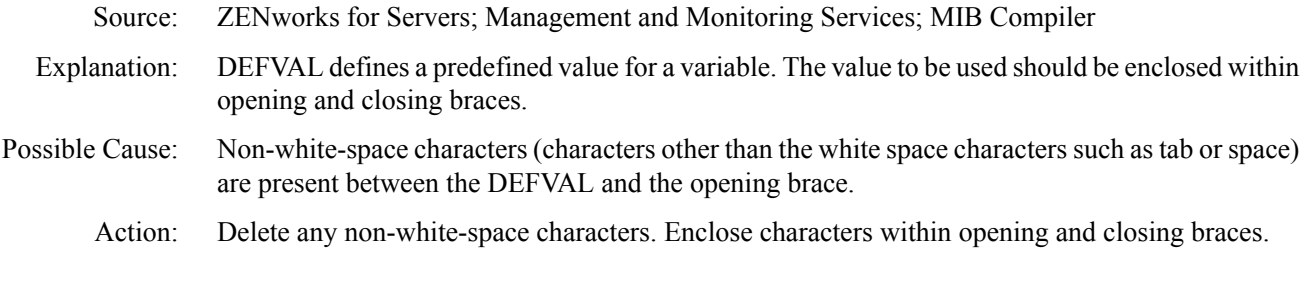

# <span id="page-15-1"></span>**MIBCERR109: Incorrect syntax: Expected '{' after VARIABLES**

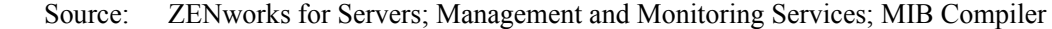

- Explanation: The VARIABLES keyword is followed by a list of object names in the MIB. The names should be separated by commas and enclosed within opening and closing braces.
- Possible Cause: Non-white-space characters (characters other than the white space characters such as tab or space) are present between the VARIABLES keyword and the opening braces.
	- Action: Delete any non-white-space characters.
- Possible Cause: The opening brace is missing.
	- Action: Enclose characters within opening and closing braces.

#### <span id="page-15-2"></span>**MIBCERR110: Incorrect syntax: Expected '{', read**

Source: ZENworks for Servers; Management and Monitoring Services; MIB Compiler

- Explanation: The SEQUENCE keyword is followed by a list of items making up a sequence. Each item of the list is made up of an object name and an object value pair. The list items should be separated by commas and enclosed within opening and closing braces.
- Possible Cause: Non-white-space characters (characters other than the white space characters such as tab or space) are present between the SEQUENCE keyword and the opening brace.
	- Action: Delete any invalid characters between the SEQUENCE keyword and the opening brace.
- Possible Cause: The opening brace is missing entirely.
	- Action: Make sure that the opening brace is not missing.

# <span id="page-15-3"></span>**MIBCERR111: Incorrect syntax: Expected a non-negative integer**

Source: ZENworks for Servers; Management and Monitoring Services; MIB Compiler Explanation: The integer can be digits from 0 to 9 only. The format allows for leading zeros. Possible Cause: The specified integer value is incorrect. Action: Check that the integer value is expressed in the expected format.

# <span id="page-16-0"></span>**MIBCERR112: Incorrect syntax: Expected a type**

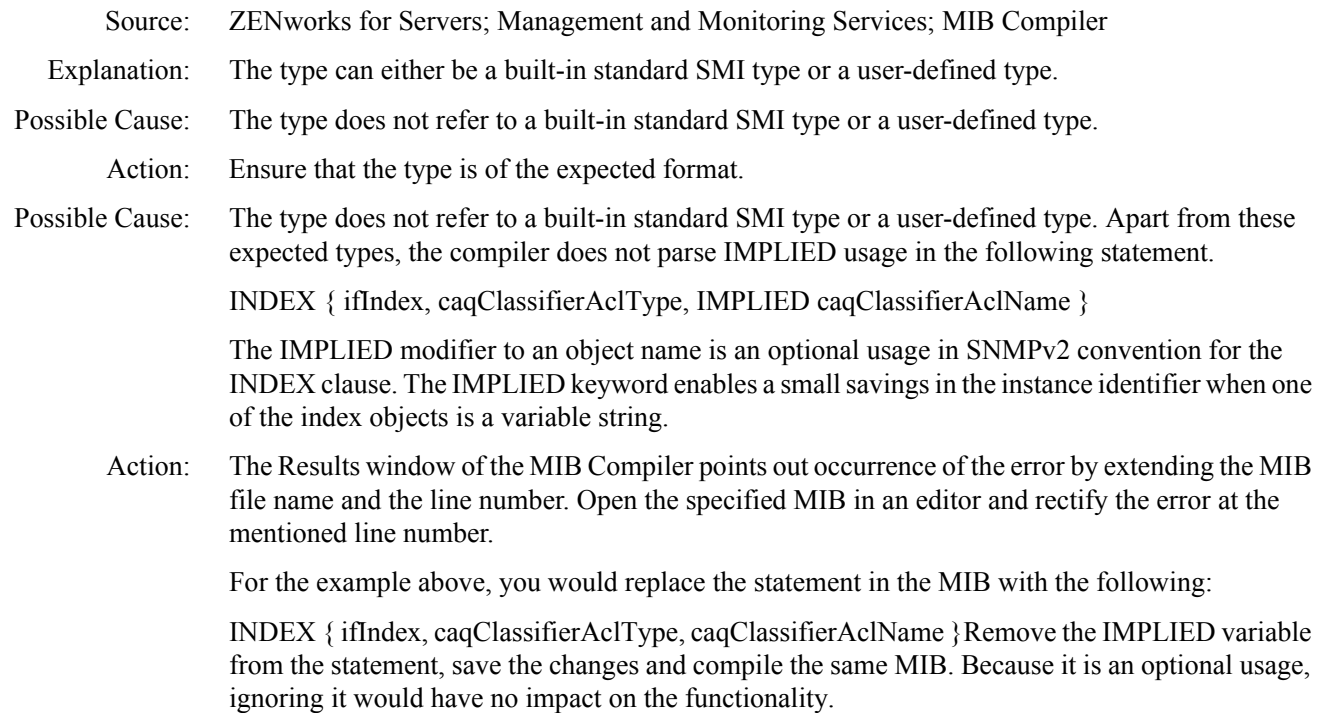

# <span id="page-16-1"></span>**MIBCERR113: Incorrect syntax: Expected an integer**

Source: ZENworks for Servers; Management and Monitoring Services; MIB Compiler

- Explanation: The integer can be digits from 0 to 9 only. The format allows for leading zeros and a sign (optional). White space can exist between the sign and the digits.
- Possible Cause: The specified integer value is incorrect.
	- Action: Ensure that the integer value is expressed in the expected format.

#### <span id="page-16-2"></span>**MIBCERR114: Incorrect syntax: Expected an octet string**

- Source: ZENworks for Servers; Management and Monitoring Services; MIB Compiler
- Explanation: The string should be enclosed in quotes. It can be standard text (alphanumerical with punctuation characters), binary string (0s and 1s), or hexadecimal string (all digits, A,B,C,D,E,F, a, b, c, d, e, f).
- Possible Cause: The required string is not present.
	- Action: Ensure that the string is provided and is expressed in the expected format.

#### <span id="page-16-3"></span>**MIBCERR115: Incorrect syntax: Expected a filename after HELP**

- Source: ZENworks for Servers; Management and Monitoring Services; MIB Compiler
- Explanation: The HELP clause is optional. The HELP keyword should be followed by a filename, which is used for the alarm system on the ZENworks for Servers console.
- Possible Cause: The expected filename is missing after the HELP keyword.

Action: Check that a filename is provided after the HELP keyword.

#### <span id="page-17-0"></span>**MIBCERR116: Incorrect syntax: Expected HELPTAG number after #HELPTAG**

Source: ZENworks for Servers; Management and Monitoring Services; MIB Compiler

Explanation: The integer number corresponds to the appropriate offset in the online help file named in the HELP clause.

Possible Cause: No number was found after the HELPTAG keyword.

Action: Delete the non-negative integer after the HELPTAG keyword.

Possible Cause: The number was not in the expected integer format.

Action: Delete any non-white-space characters (characters other than the white space characters such as tab or space).

#### <span id="page-17-1"></span>**MIBCERR117: Incorrect syntax: Expected identifier after ACCESS**

Source: ZENworks for Servers; Management and Monitoring Services; MIB Compiler

- Explanation: The ACCESS clause defines the access levels in terms of identifiers. The identifiers can be:
	- Read-only
	- Read-write
	- Write-only
	- Not-accessible
- Possible Cause: The keyword in the ACCESS clause does not belong to the defined set.
	- Action: Delete any non-white-space characters (characters other than the white space characters such as tab or space). Specify a valid identifier.

## <span id="page-17-2"></span>**MIBCERR118: Incorrect syntax: Expected identifier after STATUS**

Source: ZENworks for Servers; Management and Monitoring Services; MIB Compiler

- Explanation: The STATUS clause defines the implementation support required for this object using identifiers. The supported values are:
	- MANDATORY, OPTIONAL (support is mandatory or optional)
	- DEPRECATED (must be supported, but may be removed from the next version)
	- OBSOLETE (the managed nodes no longer need to support this object)
- Possible Cause: The identifier is absent completely.

Action: Specify a valid identifier.

- Possible Cause: Non-white-space characters (characters other than the white space characters such as tab or space) are present between the STATUS and the identifier.
	- Action: Delete any non-white-space characters.
- Possible Cause: The keyword in the OBJECT clause may not be a valid identifier.
	- Action: Specify a valid identifier.
		- Action: Delete any non-white-space characters.

#### <span id="page-18-0"></span>**MIBCERR119: Incorrect syntax: Expected identifier**

Source: ZENworks for Servers; Management and Monitoring Services; MIB Compiler

Explanation: The TRAP-TYPE macro contains either an enumerated list or a variable list. The list should be made up of items separated with commas and enclosed within opening and closing braces.

Possible Cause: Non-white-space characters (characters other than the white space characters such as tab or space) are present before the name.

- Action: Delete any non-white-space characters between the list items.
- Possible Cause: The name was not found.
	- Action: Enclose list items within opening and closing braces, without any invalid non-white-space characters.
- Possible Cause: An identifier after the GROUP clause is not present.

Action: Specify a valid identifier. Delete non-white-space characters.

#### <span id="page-18-1"></span>**MIBCERR120: Incorrect syntax: Expected index object or index type**

- Source: ZENworks for Servers; Management and Monitoring Services; MIB Compiler
- Explanation: The INDEX clause contains a list of object names separated by commas. The list of object names should be enclosed within opening and closing braces.
- Possible Cause: Non-white-space characters (characters other than the white space characters such as tab or space) are present.
	- Action: Delete any non-white-space characters in the clause.
- Possible Cause: The Index Object type or Index type is not the name of an object in the MIB.
	- Action: Express names in the proper format.

#### <span id="page-18-2"></span>**MIBCERR121: Incorrect syntax: Expected module reference**

- Source: ZENworks for Servers; Management and Monitoring Services; MIB Compiler
- Explanation: When the MIB Compiler applies strict ASN.1 syntax, by convention, the module names should begin with an uppercase letter.
- Possible Cause: The name of the module starts with a lowercase letter.
	- Action: Ensure that the module name begins with an uppercase letter.
	- Action: Delete any non-white-space characters (characters other than the white space characters such as tab or space).

#### <span id="page-18-3"></span>**MIBCERR122: Incorrect syntax: Expected number**

- Source: ZENworks for Servers; Management and Monitoring Services; MIB Compiler
- Explanation: The integer can be digits from 0 to 9 only. The format allows for leading zeros and a sign (optional). White space can be between the sign and the digits.

Possible Cause: The integer value is incorrect.

Action: Ensure that the integer value is expressed in the expected format.

#### <span id="page-19-0"></span>**MIBCERR123: Incorrect syntax: Expected a string after DESCRIPTION**

Source: ZENworks for Servers; Management and Monitoring Services; MIB Compiler

- Explanation: The DESCRIPTION clause has a quoted string, which is the description for that particular object in the MIB.
- Possible Cause: The enclosing quotes for the string are missing.
	- Action: Enclose the string within quotes.
	- Action: Double quote (" ") any quotes in the string quoted to avoid confusion with the closing quote.
- Possible Cause: Non-white-space characters (characters other than the white space characters such as tab or space) are present before the beginning of the string.
	- Action: Ensure that non-white-space characters do not precede the string.

# <span id="page-19-1"></span>**MIBCERR124: Incorrect syntax: Expected string after REFERENCE**

- Source: ZENworks for Servers; Management and Monitoring Services; MIB Compiler
- Explanation: The REFERENCE clause has a quoted string, which is the description for that particular object in the MIB.
- Possible Cause: The enclosing quotes for the string are missing.
	- Action: Enclose the string within quotes.
	- Action: Double quote (" ") any quotes in the string to avoid confusion with the closing quote.
- Possible Cause: Non-white-space characters are present before the beginning of the string.
	- Action: Ensure that non-white-space characters do not precede the string.

# <span id="page-19-2"></span>**MIBCERR125: Incorrect trap annotation: Expected string after SUMMARY**

Source: ZENworks for Servers; Management and Monitoring Services; MIB Compiler Explanation: The SUMMARY clause has a quoted string, which is the description for that particular object in the MIB.

- Possible Cause: The enclosing quotes for the string are missing.
	- Action: Enclose the string within quotes.
	- Action: Double quote (" ") any quotes in the string to avoid confusion with the closing quote.
- Possible Cause: Non-white-space (characters other than the white space characters such as tab or space) may be present before the beginning of the string.
	- Action: Ensure that non-white-space characters do not precede the string.

#### <span id="page-19-3"></span>**MIBCERR126: Incorrect trap annotation: Expected string after TYPE**

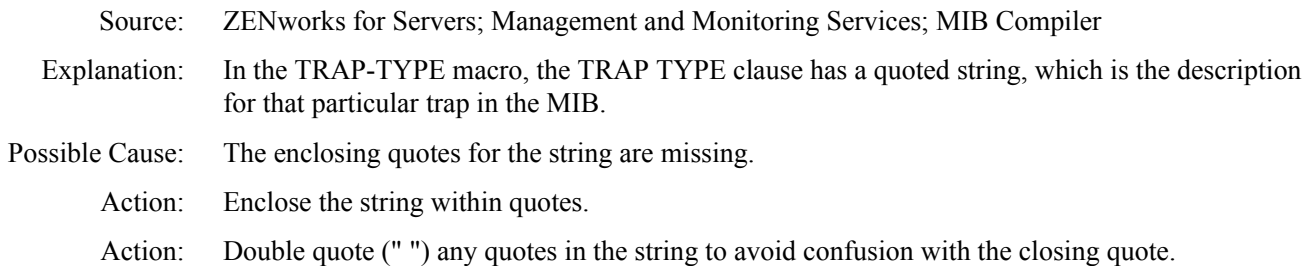

Possible Cause: Non-white-space characters may be present before the beginning of the string.

Action: Ensure that non-white-space characters do not precede the string.

# <span id="page-20-0"></span>**MIBCERR127: Incorrect trap annotation: Expected time index number after \#TIMEINDEX**

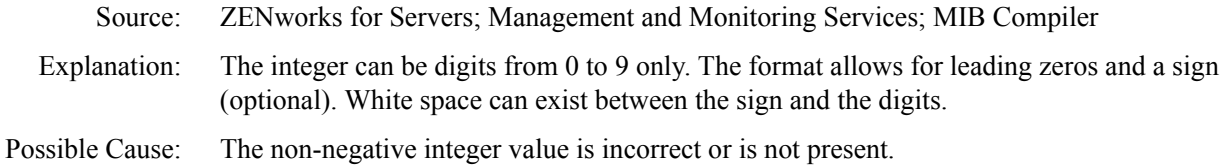

Action: Check that the integer value is expressed in the expected format.

# <span id="page-20-1"></span>**MIBCERR128: Incorrect syntax: In INDEX clause: Expected ... , INTEGER OPTIONAL**

- Source: ZENworks for Servers; Management and Monitoring Services; MIB Compiler
- Explanation: The OPTIONAL keyword signifies that the preceding term in the INDEX clause is not mandatory. It must be the last term in the clause and must be preceded by an INTEGER only.
- Possible Cause: The OPTIONAL keyword is not the last term in the INDEX clause.
	- Action: Ensure that the keyword is the last term in the clause.
- Possible Cause: The OPTIONAL keyword is preceded by a type other than INTEGER.
	- Action: Ensure that the term preceding the OPTIONAL keyword is INTEGER. Delete any invalid nonwhite-space characters (characters other than the white space characters such as tab or space).

# <span id="page-20-2"></span>**MIBCERR129: Incorrect syntax: Expected ::=**

- Source: ZENworks for Servers; Management and Monitoring Services; MIB Compiler
- Explanation: The symbol ::= has multiple uses, such as in object definitions, textual conventions, and demarcation of MIB modules.
- Possible Cause: The ::= symbol is missing.
	- Action: Ensure that the expression has the correct form. This is important for object definitions when macros are being used.
- Possible Cause: Non-white-space characters (characters other than the white space characters such as tab or space) are present between the previous term and the ::= symbol.
	- Action: Delete any non-white-space characters in the expression.

# <span id="page-20-3"></span>**MIBCERR130: Incorrect syntax: Expected ACCESS**

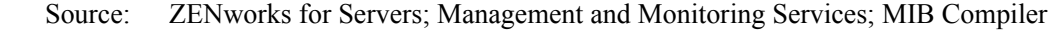

- Explanation: In ASN.1 syntax, the ACCESS keyword forms part of the OBJECT-TYPE macro, which defines the access level of that particular object.
- Possible Cause: The ACCESS keyword is missing.
	- Action: Ensure that the ACCESS keyword is present.
- Possible Cause: Non-white-space characters (characters other than the white space characters such as tab or space) are present in the place of the ACCESS keyword.
	- Action: Delete any non-white-space characters.

#### <span id="page-21-0"></span>**MIBCERR131: Incorrect syntax: Expected BEGIN**

Source: ZENworks for Servers; Management and Monitoring Services; MIB Compiler

Explanation: The ASN.1 syntax notation allows for objects to be defined within a separate module. A MIB file can contain one or more modules. These modules, by definition, begin with module\_name DEFINITIONS::=BEGIN.

Possible Cause: The BEGIN keyword is missing.

Action: Ensure that the BEGIN keyword is present. Delete any invalid non-white-space characters (characters other than the white space characters such as tab or space).

#### <span id="page-21-1"></span>**MIBCERR132: Incorrect syntax: Expected DEFINITIONS**

Source: ZENworks for Servers; Management and Monitoring Services; MIB Compiler

- Explanation: The ASN.1 syntax notation allows for objects to be defined within a separate module. A MIB file can contain one or more modules. These modules, by definition, begin with module\_name DEFINITIONS::=BEGIN.
- Possible Cause: The DEFINITIONS keyword is missing.

Action: Ensure that the DEFINITIONS keyword is present. Delete any invalid non-white-space characters (characters other than the white space characters such as tab or space).

#### <span id="page-21-2"></span>**MIBCERR133: Incorrect syntax: Expected ENTERPRISE**

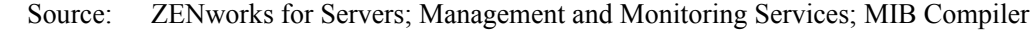

- Explanation: The ENTERPRISE keyword forms part of the TRAP-TYPE macro and describes to which ENTERPRISE the trap belongs. The ENTERPRISE is usually the group that defines that particular MIB.
- Possible Cause: The ENTERPRISE keyword is missing.
	- Action: Ensure that the ENTERPRISE keyword is present.
- Possible Cause: Non-white-space characters (characters other than the white space characters such as tab or space) are present in the place of the ENTERPRISE keyword.
	- Action: Delete any non-white-space characters before the ENTERPRISE keyword.

#### <span id="page-21-3"></span>**MIBCERR134: Incorrect syntax: Expected HELPTAG item after HELP**

Source: ZENworks for Servers; Management and Monitoring Services; MIB Compiler Explanation: The HELPTAG and HELP items form part of the trap definition. The item HELP defines the Help files to be used for the alarm system on the console. The HELPTAG refers to a particular offset in that file, pertaining to this particular trap. Possible Cause: The HELPTAG item is not present. Possible Cause: The keyword has been spelled incorrectly or is not present. Action: Ensure that the keyword is present and is spelled correctly. Possible Cause: Non-white-space characters (characters other than the white space characters such as tab or space) are present. Action: Delete any non-white-space characters between the two items.

#### <span id="page-22-0"></span>**MIBCERR135: Incorrect syntax: Expected NULL**

Source: ZENworks for Servers; Management and Monitoring Services; MIB Compiler

Explanation: The MIB Compiler understands the following ASN.1 types:

- **+ INTEGER**
- OBJECT IDENTIFIER
- OCTET STRING

It also has built-in support for the following standard SMI types:

- Counter
- Gauge
- ◆ TimeTicks
- NetAddress
- IPAddress
- Opaque

Possible Cause: Attempting to use an undefined type results in this error.

Action: Ensure that the type is one of those supported by the MIB Compiler and is spelled correctly. Delete any invalid non-white-space characters (characters other than the white space characters such as tab or space).

# <span id="page-22-1"></span>**MIBCERR136: Incorrect syntax: Expected identifier after STATUS**

- Source: ZENworks for Servers; Management and Monitoring Services; MIB Compiler
- Explanation: The STATUS keyword forms part of the OBJECT-TYPE macro, defining the implementation support required for that particular object, whether it is Mandatory, Optional, Deprecated, or Obsolete.
- Possible Cause: The STATUS keyword is missing.
	- Action: Ensure that the STATUS keyword is present.
- Possible Cause: Non-white-space characters (characters other than the white space characters such as tab or space) are present in the place of the STATUS keyword.
	- Action: Delete any non-white-space characters.

# <span id="page-22-2"></span>**MIBCERR137: Incorrect syntax: Expected SYNTAX**

Source: ZENworks for Servers; Management and Monitoring Services; MIB Compiler

Explanation: In ASN.1 syntax, the SYNTAX keyword forms part of the OBJECT-TYPE macro, defining the format of the value taken by the object.

> In SNMP Version 2 syntax, the SYNTAX keyword forms part of the OBJECT-TYPE and TEXTUAL-CONVENTIONS macro, describing any of these types.

- Possible Cause: The SYNTAX keyword is missing.
	- Action: Ensure that the SYNTAX keyword is present.
- Possible Cause: Non-white-space characters (characters other than the white space characters such as tab or space) are present in the place of the SYNTAX keyword.
	- Action: Delete any non-white-space characters.

# <span id="page-23-0"></span>**MIBCERR138: Incorrect syntax: Expected ',' or FROM**

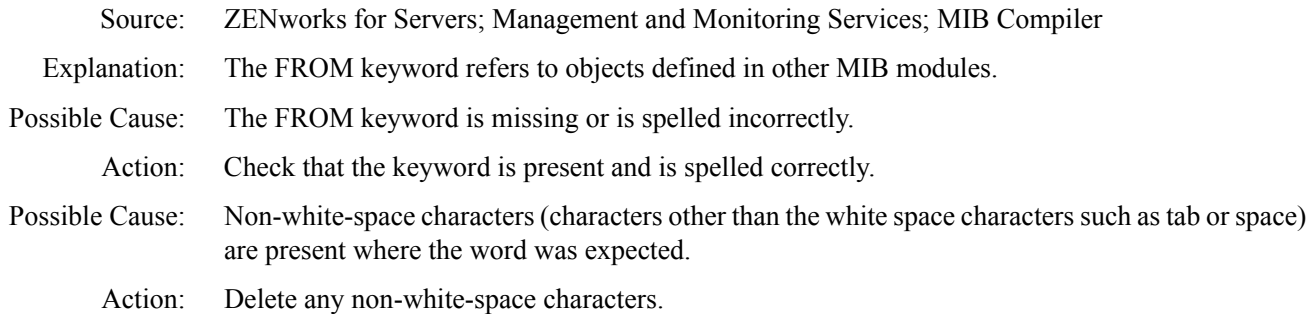

#### <span id="page-23-1"></span>**MIBCERR139: Incorrect syntax: Import clause: Expected symbol**

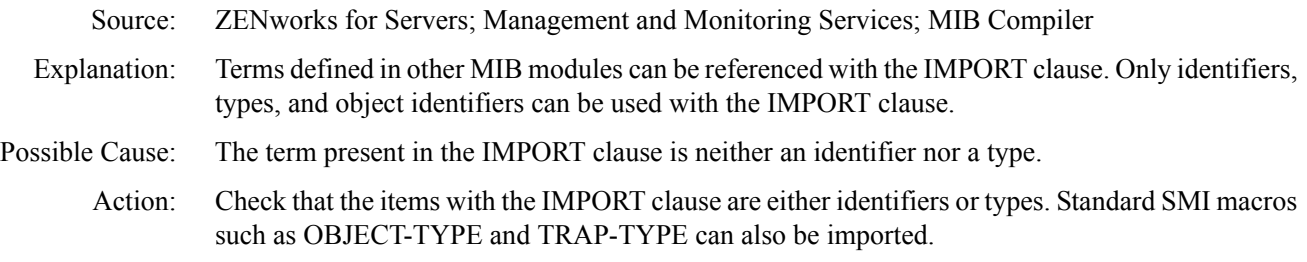

# <span id="page-23-2"></span>**MIBCERR140: Illegal type in IndexPart**

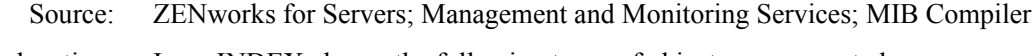

Explanation: In an INDEX clause, the following types of objects are supported:

- Integers
- Octet strings
- Object identifiers
- Net addresses
- IP addresses

Possible Cause: The type may is not one of those supported by the INDEX clause.

Action: Ensure that the types of the objects named in the INDEX clause are supported by the INDEX clause.

# <span id="page-23-3"></span>**MIBCERR141: Out of memory**

Source: ZENworks for Servers; Management and Monitoring Services; MIB Compiler

Explanation: This error occurs when the operating system is incapable of supplying required memory to this application.

- Possible Cause: There are too many active applications.
	- Action: Close some open applications. Retry the operation. You may need to shut down and restart the operating system.

#### <span id="page-24-0"></span>**MIBCERR142: Premature end of file encountered. HINT: Check for premature truncation of file (%s)**

Source: ZENworks for Servers; Management and Monitoring Services; MIB Compiler

Explanation: The end of the file was reached while the compilation was in an incomplete state. Each MIB source file contains one or more modules. Each module contains related object definitions. If the end of the file was found before the MIB Compiler finished compiling the current module, this error is generated.

> The END keyword, which denotes the end of a MIB module, must be found before the end of the file occurs.

- Possible Cause: The file may be truncated or is incomplete.
	- Action: Check that the MIB source file was not truncated or incomplete by checking the original version. If the file was downloaded from the Internet, it may be incomplete. You must download the file again.

#### <span id="page-24-1"></span>**MIBCERR143: A syntax error encountered in the object ID**

Source: ZENworks for Servers; Management and Monitoring Services; MIB Compiler

Explanation: The object ID may be in the form of the name of the node, by itself, or with references to its parents, in their named form. For example, the following are allowed:

 $dodoiso(1)$  org  $(3)$  dod  $(6)$ 

- Possible Cause: The object ID may be improperly formed or is nonexistent.
	- Action: Ensure that the object ID is correctly formed. Delete any invalid non-white-space characters (characters other than the white space characters such as tab or space).

#### <span id="page-24-2"></span>**MIBCERR144: Token too large**

- Source: ZENworks for Servers; Management and Monitoring Services; MIB Compiler
- Explanation: The MIB Compiler sets a limit on the largest size that it can handle. This limit is based on the review of many existing MIB source files, and is designed to handle most strings.
- Possible Cause: The word that the MIB Compiler is currently considering is too large to be handled.
	- Action: Specify a shorter name.

#### <span id="page-24-3"></span>**MIBCERR147: Incorrect alarm trap annotation: Too many arguments after ARGUMENTS.**

- Source: ZENworks for Servers; Management and Monitoring Services; MIB Compiler
- Explanation: There is a limit on the number of arguments that can be declared.
- Possible Cause: There are too many arguments declared after the ARGUMENTS keyword.
	- Action: Ensure that the number of arguments does not exceed the maximum number of arguments allowed.

#### <span id="page-24-4"></span>**MIBCERR148: Undefined identifier**

Source: ZENworks for Servers; Management and Monitoring Services; MIB Compiler

Explanation: Each MIB module is made up of a collection of definitions of objects that make up a portion of the MIB tree. Each definition relates the current definition to some other existing object in the MIB. Either the referred object is defined within the same MIB, or it is referenced from an external module using the IMPORT statement.

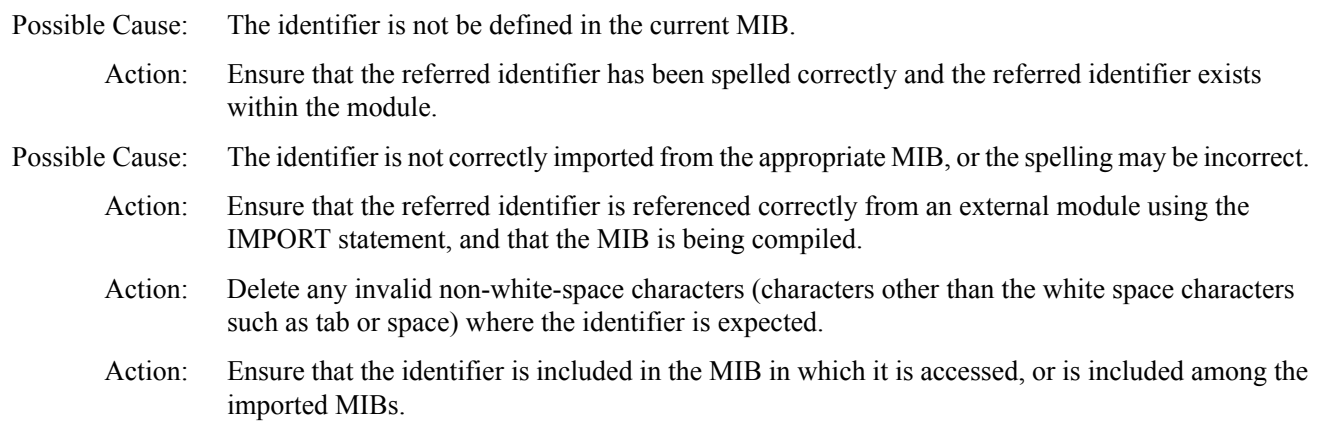

# <span id="page-25-0"></span>**MIBCERR149: Undefined type**

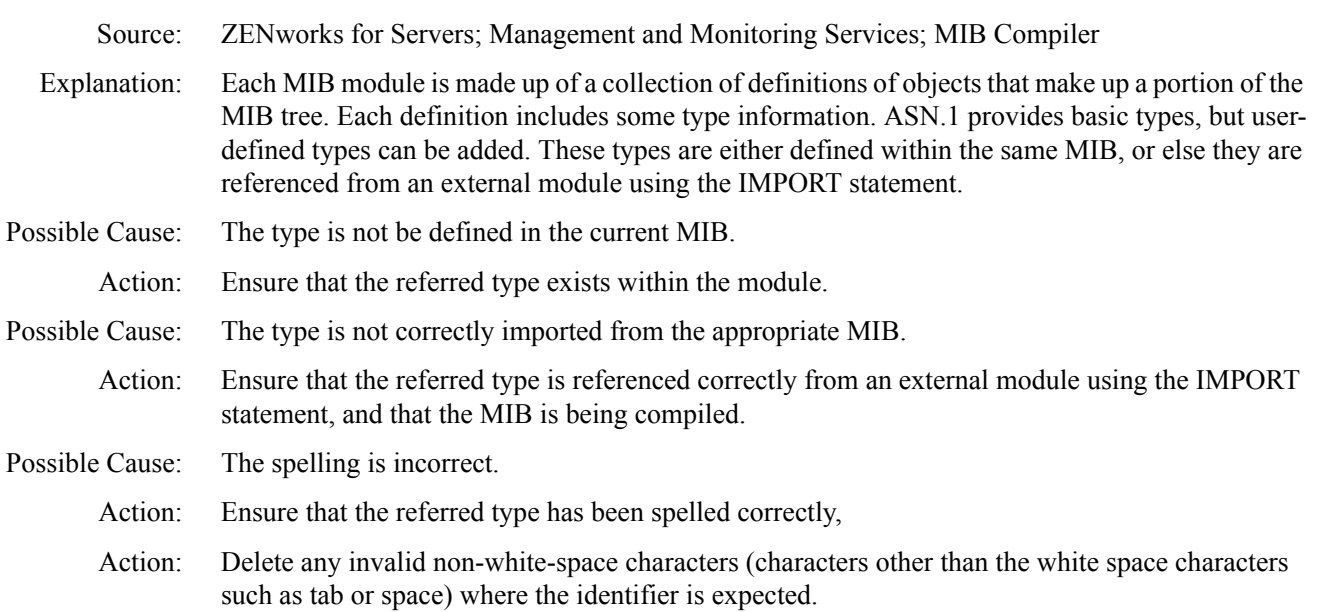

#### <span id="page-25-1"></span>**MIBCERR150: Undefined IMPORTS:**

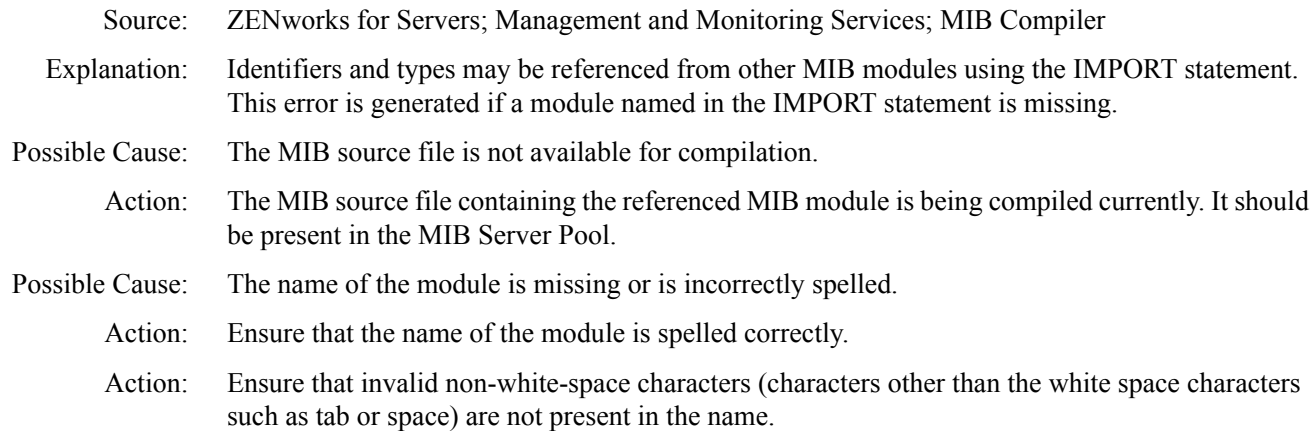

#### <span id="page-26-0"></span>**MIBCERR151: Redefinition of**

- Source: ZENworks for Servers; Management and Monitoring Services; MIB Compiler
- Explanation: There is a single namespace for the symbols being defined in each MIB module of the MIB tree. This means that there cannot be more than one object of the same name in the same MIB module.
- Possible Cause: This name is used for some other identifier or type in the MIB module.
	- Action: Ensure that there are no other occurrences of the name in the MIB.

# <span id="page-26-1"></span>**MIBCERR152: Unexpected term**

- Source: ZENworks for Servers; Management and Monitoring Services; MIB Compiler
- Explanation: The definition of an object should be terminated with the following:

::= {*reference to parent MIB tree child number*}

The reference to the parent can either be qualified as the name of the parent, or in terms of its parents.

For example, the following would be accepted:

::= {iso org(3) dod (6) 1}

The child number describes the object being described in terms of its parent, as in the first child of parent node dod.

- Possible Cause: The child number of the node being defined is not found.
- Possible Cause: The reference to the parent token is incorrect.
	- Action: Ensure that the reference to the parent is correct, and that the child number is unique to the parent.

## <span id="page-26-2"></span>**MIBCERR153: Invalid token**

- Source: ZENworks for Servers; Management and Monitoring Services; MIB Compiler
- Explanation: The MIB Compiler allows only the following characters for use in names: alphanumeric and underscore ([a-zA-Z0-9\_]). These characters can occur in any order.
- Possible Cause: The word contains invalid characters.

Action: Ensure that the word used is made up only of valid characters.

#### <span id="page-26-3"></span>**MIBCERR154: Unexpected type after SEQUENCE OF**

- Source: ZENworks for Servers; Management and Monitoring Services; MIB Compiler
- Explanation: The SEQUENCE OF keywords must be followed by a type name, which defines the objects in the SEQUENCE.
- Possible Cause: The SEQUENCE OF keywords were not followed by a type name or were followed by an invalid type name.
	- Action: Ensure that a valid type name occurs after the SEQUENCE OF keywords.
	- Action: Delete any non-white-space characters (characters other than the white space characters such as tab or space).

#### <span id="page-27-0"></span>**MIBCERR155: Unrecognized ASN.1 type after SYNTAX**

Source: ZENworks for Servers; Management and Monitoring Services; MIB Compiler

- Explanation: The name referenced by the SYNTAX clause should define the abstract syntax for the object, either in terms of the universal types or user-supplied types.
- Possible Cause: The type referenced after the SYNTAX command was not found.
	- Action: Ensure that the type referenced in the SYNTAX clause is either a universal type or a user-defined type.
		- Action: Delete any non-white-space characters after the SYNTAX keyword.

#### <span id="page-27-1"></span>**MIBCERR156: Unrecognized value for SEVERITY**

- Source: ZENworks for Servers; Management and Monitoring Services; MIB Compiler
- Explanation: The standard annotations for the TRAP-TYPE macro include a field for SEVERITY. This field can include any of the following four defined values:
	- CRITICAL
	- $\triangleleft$  MAJOR
	- $\triangleleft$  MINOR
	- **INFORMATIONAL**

Possible Cause: The value listed after the SEVERITY keyword is not one of the four defined values.

Action: Ensure that the value for SEVERITY is one of the four defined values.

# <span id="page-27-2"></span>**MIBCERR157: Print operation cancelled, either due to operator cancel or operation cannot be completed**

- Source: ZENworks for Servers; Management and Monitoring Services; MIB Compiler
- Explanation: This error is generated when the user interrupts the printing or when the printer is unable to execute the command.
- Possible Cause: The printer is not connected.
- Possible Cause: The printer is offline.
- Possible Cause: The user canceled the command.

Action: Correct the printer problem and issue the command again.

# <span id="page-27-3"></span>**MIBCERR158: Incorrect syntax: Expected a string after DISPLAY-HINT**

Source: ZENworks for Servers; Management and Monitoring Services; MIB Compiler

Explanation: The DISPLAY-HINT clause has a quoted string, which is the description for that particular object in the MIB.

- Possible Cause: The enclosing quotes for the string are missing.
	- Action: Enclose the string within quotes. Double quote (" ") any quotes in the string to avoid confusion with the closing quote.
- Possible Cause: Non-white-space characters (characters other than the white space characters such as tab or space) are present before the beginning of the string.

Action: Delete any non-white-space characters before the string.

#### <span id="page-28-0"></span>**MIBCERR201: Incorrect syntax: Expected a string after UNITS**

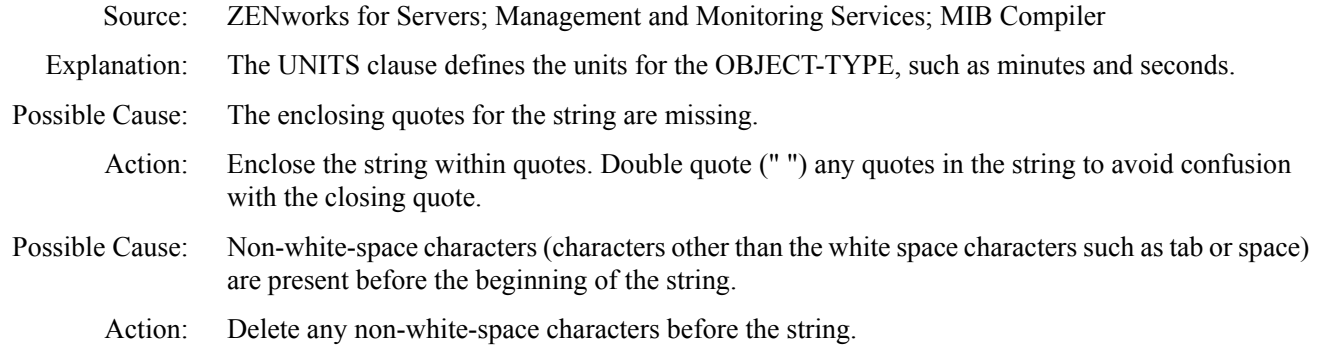

#### <span id="page-28-1"></span>**MIBCERR205: Incorrect syntax: Expected OBJECTS**

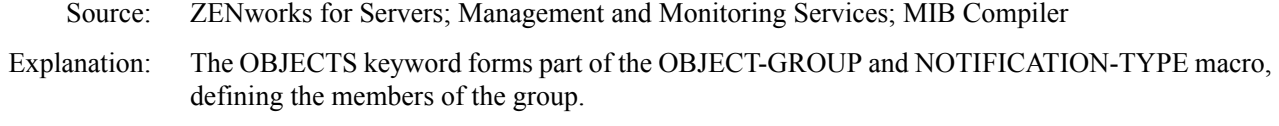

Possible Cause: The OBJECTS keyword is missing.

Action: Delete any non-white-space characters (characters other than the white space characters such as tab or space) before the OBJECTS keyword. Ensure that the OBJECTS keyword is present.

#### <span id="page-28-2"></span>**MIBCERR212: Incorrect syntax: Expected LAST-UPDATED**

- Source: ZENworks for Servers; Management and Monitoring Services; MIB Compiler
- Explanation: In the MODULE-IDENTITY macro, the LAST-UPDATED clause describes the date and time when the module was last updated. The date and time are expressed in universal time format (UTC).
- Possible Cause: The LAST-UPDATED keyword is missing.
	- Action: Ensure that the LAST-UPDATED keyword is present.
	- Action: Delete any non-white-space characters (characters other than the white space characters such as tab or space) before the LAST-UPDATED keyword.

#### <span id="page-28-3"></span>**MIBCERR213: Incorrect syntax: Expected a string after LAST-UPDATED**

- Source: ZENworks for Servers; Management and Monitoring Services; MIB Compiler
- Explanation: The LAST-UPDATED clause has a quoted string, which contains the date and time expressed in universal time format (UTC).
- Possible Cause: The enclosing quotes for the string are missing.
	- Action: Enclose the string within quotes. Double quote (" ") any quotes in the string to avoid confusion with the closing quote.
- Possible Cause: Invalid non-white-space characters (characters other than the white space characters such as tab or space) are present before the beginning of the string.
	- Action: Delete any non-white-space characters before the string.

## <span id="page-29-0"></span>**MIBCERR214: Incorrect syntax: Expected ORGANIZATION**

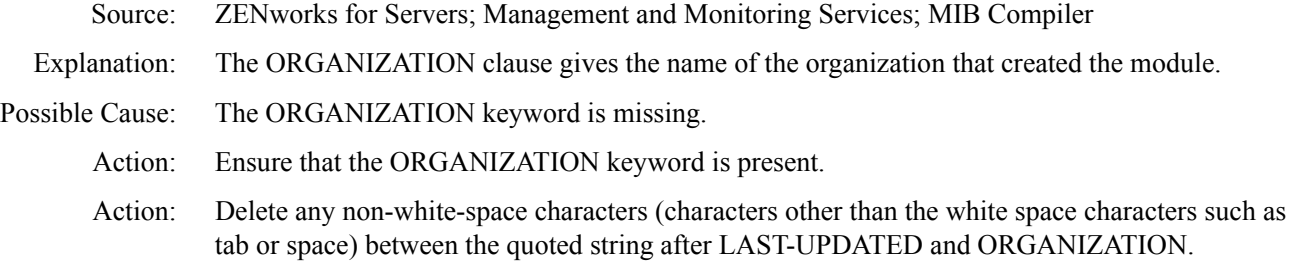

#### <span id="page-29-1"></span>**MIBCERR215: Incorrect syntax: Expected string after ORGANIZATION**

Source: ZENworks for Servers; Management and Monitoring Services; MIB Compiler

- Explanation: The ORGANIZATION clause has a quoted string, which gives the name of the organization that created the module.
- Possible Cause: The enclosing quotes for the string are missing.

Action: Enclose the string within quotes.

- Action: Double quote (" ") any quotes in the string to avoid confusion with the closing quote.
- Possible Cause: Invalid non-white-space characters (characters other than the white space characters such as tab or space) are present before the beginning of the string.
	- Action: Delete any non-white-space characters before the string.

#### <span id="page-29-2"></span>**MIBCERR216: Incorrect syntax: Expected a string after CONTACT-INFO**

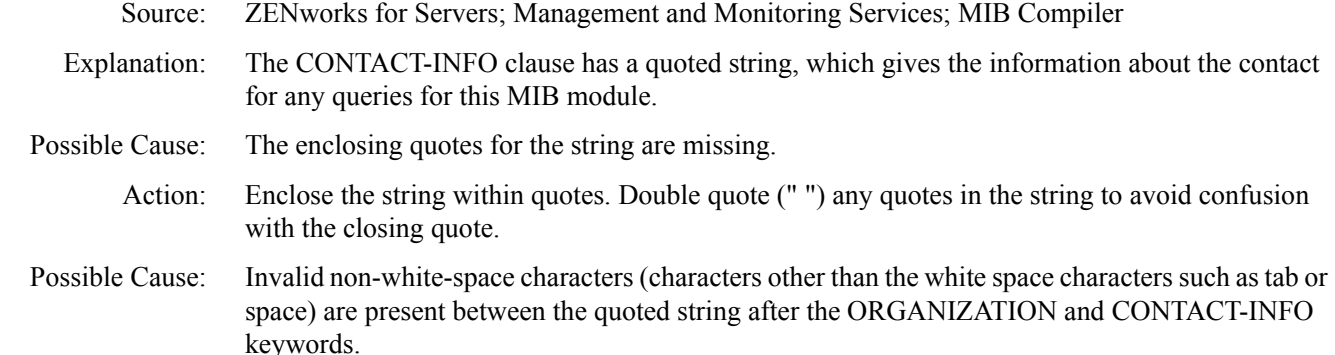

Action: Delete any non-white-space characters between the quoted string after the ORGANIZATION and CONTACT-INFO keywords.

#### <span id="page-29-3"></span>**MIBCERR217: Incorrect syntax: Expected a string after REVISION**

Source: ZENworks for Servers; Management and Monitoring Services; MIB Compiler

- Explanation: The REVISION clause has a quoted string, which is the date and time expressed in universal time format (UTC).
- Possible Cause: The enclosing quotes for the string are missing.
	- Action: Enclose the string within quotes. Double quote (" ") any quotes in the string to avoid confusion with the closing quote.
- Possible Cause: Invalid non-white-space characters (characters other than the white space characters such as tab or space) are present between the quoted string after the CONTACT-INFO keyword and the REVISION keyword.
	- Action: Delete any non-white-space characters between the quoted string after the keywords CONTACT-INFO and REVISION.

# <span id="page-30-0"></span>**MIBCERR218: Incorrect syntax: Expected CONTACT-INFO**

- Source: ZENworks for Servers; Management and Monitoring Services; MIB Compiler
- Explanation: The CONTACT-INFO keyword forms part of the MODULE-IDENTITY macro, and gives the information about the contact for any queries for this MIB module.
- Possible Cause: The CONTACT-INFO keyword is missing.
	- Action: Ensure that the CONTACT-INFO keyword is present.
	- Action: Delete any non-white-space characters (characters other than the white space characters such as tab or space) before the CONTACT-INFO keyword.

# <span id="page-30-1"></span>**MIBCERR219: Incorrect syntax: Expected DESCRIPTION**

- Source: ZENworks for Servers; Management and Monitoring Services; MIB Compiler
- Explanation: In ASN.1 syntax, the DESCRIPTION keyword forms part of the OBJECT-TYPE macro, defining the implementation support required for that particular object, whether it be Mandatory, Optional, Deprecated, or Obsolete.

In SNMP Version 2 syntax, the DESCRIPTION keyword forms part of the OBJECT-TYPE, TEXTUAL-CONVENTION, OBJECT-IDENTITY, NOTIFICATION-TYPE, OBJECT-GROUP, and MODULE-IDENTITY macros, describing any of these types.

- Possible Cause: The DESCRIPTION keyword is missing.
	- Action: Ensure that the DESCRIPTION keyword is present.
- Possible Cause: Non-white-space characters (characters other than the white space characters such as tab or space) are present in the place of the DESCRIPTION keyword.
	- Action: Delete any non-white-space characters.

# <span id="page-30-2"></span>**MIBCERR221: Incorrect sequence adopted to define trap annotation. Correct sequence is: TYPE,**  SUMMARY, ARGUMENTS, SEVERITY, TIMEINDEX, HELP, HELPTAG and STATE

- Source: ZENworks for Servers; Management and Monitoring Services; MIB Compiler
- Explanation: The sequence you have adopted to write the trap annotations is incorrect. MIB Compiler is unable to compile the Trap annotations and produce the output to the Alarm Management System.
- Possible Cause: The expected sequence of writing the trap annotations is violated.

Action: You must write the trap annotations in the following order:

- 1. TYPE
- 2. SUMMARY
- 3. ARGUMENTS
- 4. SEVERITY
- 5. TIMEINDEX
- 6. HELP
- 7. HELPTAG
- 8. STATE

# <span id="page-31-0"></span>**MIBCERR226: Incorrect Syntax: Expected identifier after OBJECTS**

- Source: ZENworks for Servers; Management and Monitoring Services; MIB Compiler
- Explanation: The OBJECT -GROUP macro is one of the four macros which forms a part of the conformance statement of SNMPv2 specification. The OBJECTS clause lists all the objects contained in the conformance group.
- Possible Cause: The identifiers to be declared after the OBJECTS clause are missing.
	- Action: Specify a valid identifier following the OBJECTS clause.
	- Action: If you have specified the identifier, check for any existing non-white spaces (for example: tab or blank space) between the OBJECT clause and the identifier and delete them.

# <span id="page-31-1"></span>**MIBCERR227: Incorrect syntax: Expected NOTIFICATIONS**

Source: ZENworks for Servers; Management and Monitoring Services; MIB Compiler

- Explanation: The NOTIFICATIONS -GROUP macro is a part of the four macros of the conformance statements for SNMPv2 specification. The NOTIFICATIONS clause identifies all the notifications.
- Possible Cause: The NOTIFICATIONS keyword is missing.
	- Action: Specify the NOTIFICATIONS keyword.
		- Action: If you have specified the NOTIFCATIONS keyword, check for any existing non-white spaces (for example: tab or blank space) before the NOTIFCATIONS keyword and delete them.

# <span id="page-31-2"></span>**MIBCERR228: Incorrect syntax: Expected identifier after NOTIFICATIONS**

Source: ZENworks for Servers; Management and Monitoring Services; MIB Compiler

- Explanation: The NOTIFICATIONS -GROUP macro is a part of the four macros of the conformance statements for SNMPv2 specification. The NOTIFICATIONS clause identifies lists all the notifications contained in the conformance group.
- Possible Cause: The identifiers to be declared after the NOTIFICATIONS clause are missing
	- Action: Specify a valid identifier following the NOTIFICATIONS clause.
	- Action: If you have specified the identifier, check for any existing non-white spaces (for example: tab or blank space) between the NOTIFICATIONS clause and the identifier and delete them

# <span id="page-31-3"></span>**MIBCWAR001: Unrecognized ACCESS type**

# Source: ZENworks for Servers; Management and Monitoring Services; MIB Compiler

- Explanation: The ACCESS clause defines the access levels in terms of identifiers. The following identifiers can be included:
	- Read-only
	- Read-write
	- Write-only

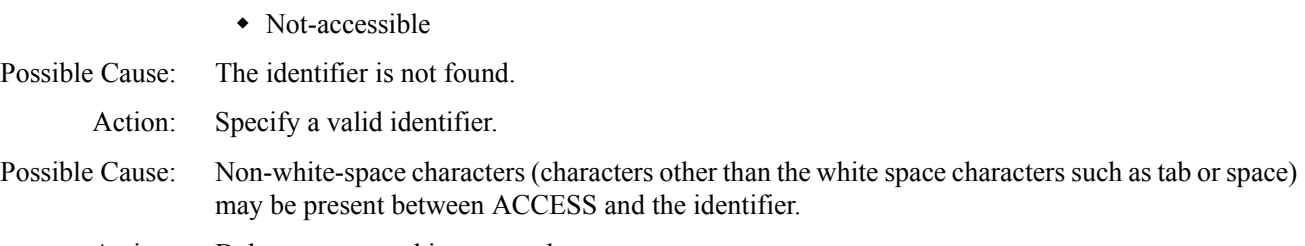

Action: Delete any non-white-space characters.

# <span id="page-32-0"></span>**MIBCWAR002: Unrecognized STATUS type**

Source: ZENworks for Servers; Management and Monitoring Services; MIB Compiler

- Explanation: The STATUS keyword forms part of the OBJECT-TYPE macro, defining the implementation support required for that particular object, whether it be Mandatory, Optional, Deprecated, or Obsolete.
- Possible Cause: The term to define the STATUS is not recognized.
- Possible Cause: The term is spelled incorrectly.
	- Action: Ensure that the term is present.
- Possible Cause: Non-white-space characters (characters other than the white space characters such as tab or space) are present where this word was expected.
	- Action: Delete any invalid non-white-space characters.

# <span id="page-32-1"></span>**MIBCWAR003: Ignoring named number > 32767**

- Source: ZENworks for Servers; Management and Monitoring Services; MIB Compiler
- Explanation: The MIB Compiler works with the largest integer that can be represented as 32767. If a named number occurs that has a value larger than 32767, the MIB Compiler generates this error.
- Possible Cause: The value of the named number is greater than that which can be represented on this machine.
	- Action: Ensure that numbers used in named number lists are correctly listed with values less than 32767.

# <span id="page-32-2"></span>**MIBCWAR004: Trap(s) missing supplemental NMS annotation**

Source: ZENworks for Servers; Management and Monitoring Services; MIB Compiler

Explanation: The definition of the TRAP-TYPE macro requires supplemental information, in the following form:

–#TYPE "FileSys: Directory write err (no vol)"

–#SUMMARY "Error occurred writing to "–#SUMMARY "extended directory space on server %s."

- –#ARGUMENTS {0}
- –#SEVERITY CRITICAL
- –#TIMEINDEX 1
- –#HELP "nwalarm.hlp"
- –#HELPTAG 2
- –#STATE DEGRADED

These annotations are used by the Alarm Manager System of ZENworks for Servers.

**IMPORTANT:** These annotations are prefixed with  $-\#$ , and are ignored by other compilers incapable of understanding them. However, they are relevant to this MIB Compiler and should not be removed or mistaken as comments because these annotations start with a dash (–).

- Possible Cause: The standard defined trap annotation is missing.
	- Action: Ensure that the annotations are present for the TRAP-TYPE definitions and that they have meaningful values.

# <span id="page-33-0"></span>**Traffic Analysis Error Messages**

[Add protocol operation failed](#page-33-1) [Unable to reach the agent](#page-34-0) [Unable to turn to promiscuous mode](#page-34-1) [Console views display abnormal values for segment bandwidth utilization.](#page-34-2)\ [Constraints in addition of new protocols](#page-34-3) [Constraints in addition of new protocols](#page-34-3) [Insufficient rights to modify protocol attributes](#page-34-4) [Interface driver not loaded](#page-35-0) [Interface error](#page-35-1) [Interface not found](#page-35-2) [Interface is not licensed](#page-36-0) [Irrecoverable error](#page-36-1) [Multiple refreshes to some views during early cycles of discovery](#page-36-2) [ZfS server is not responding](#page-36-3) [The media is not supported](#page-36-4) [MIB-2 not found](#page-37-0) [No SNMP Response](#page-37-1) [No statistics](#page-37-2) [Not a promiscuous driver](#page-37-3) [Not a raw send driver](#page-38-0) [Pipelined adapter](#page-38-1) [Remove protocol operation failed](#page-38-2) [RMON is not present on the switch](#page-38-3) [RMON2 service is not available on this node](#page-39-0) [SNMP / Console error displayed by LSM](#page-39-1) [SNMP Error](#page-39-2) [The switch is not responding](#page-39-3) [Table\(s\) not found](#page-39-4) [This segment does not have an RMON Agent connected to it](#page-39-5)

# <span id="page-33-1"></span>**Add protocol operation failed**

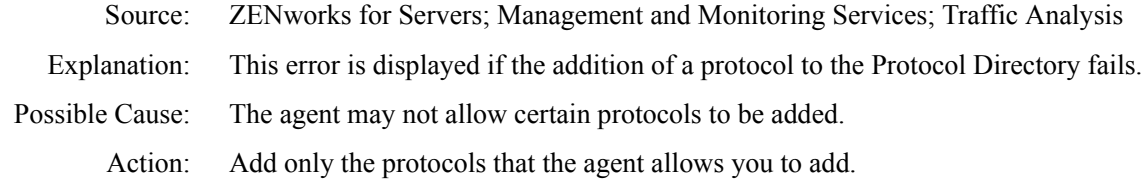

Possible Cause: An internal error occurred at the agent.

Action: If this error occurs multiple times, unload and reload the agent.

Possible Cause: The ZfS server is not responding.

Action: Restart the ZfS server.

#### <span id="page-34-0"></span>**Unable to reach the agent**

- Source: ZENworks for Servers; Management and Monitoring Services; Traffic Analysis
- Explanation: This message displays if the management server is down or if the connection between the agent and the management server is down.
	- Action: Ensure that the management server is up and running and check the connection between the agent and the server.

#### <span id="page-34-1"></span>**Unable to turn to promiscuous mode**

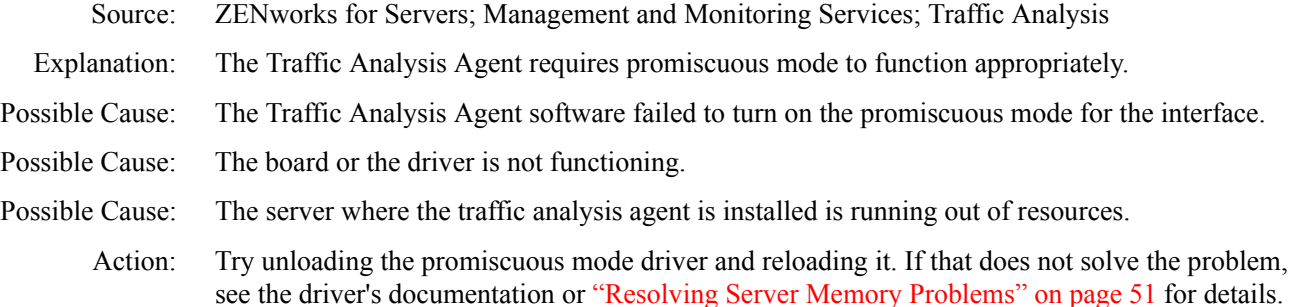

# <span id="page-34-2"></span>**Console views display abnormal values for segment bandwidth utilization.**

- Source: ZENworks for Servers; Management and Monitoring Services; Traffic Analysis
- Explanation: One of the parameters in calculating the bandwidth utilization is the interface speed (ifSpeed in MIB-2 RFC1158). On some NICs, the ifSpeed may not reflect the actual value because of some problem in querying the driver. The following drivers have this problem:

3Com\* EtherLink\* PCI (NT server)3Com Fast EtherLink 3C59X (NetWare server)

Action: Upgrade to the latest drivers.

#### <span id="page-34-3"></span>**Constraints in addition of new protocols**

- Source: ZENworks for Servers; Management and Monitoring Services; Traffic Analysis
- Explanation: The agent does not allow the user to add new protocols over certain encapsulations like ETHER2, ETHER2.IP, ETHER2.IPX.NCP. However, new protocols can be added over ETHER2.IP.UDP, ETHER. IPTCP or ETHER2. IPX.
	- Action: None.

#### <span id="page-34-4"></span>**Insufficient rights to modify protocol attributes**

- Source: ZENworks for Servers; Management and Monitoring Services; Traffic Analysis
- Explanation: You do not have the rights to perform operations on the Protocol directory.
	- Action: Contact your system administrator regarding granting of rights.

# <span id="page-35-0"></span>**Interface driver not loaded**

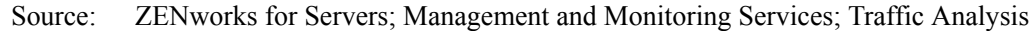

Explanation: The Traffic Analysis Agent requires an interface driver to start monitoring segments, nodes, or devices on your network.

Action: Load the interface driver at the agent.

# <span id="page-35-1"></span>**Interface error**

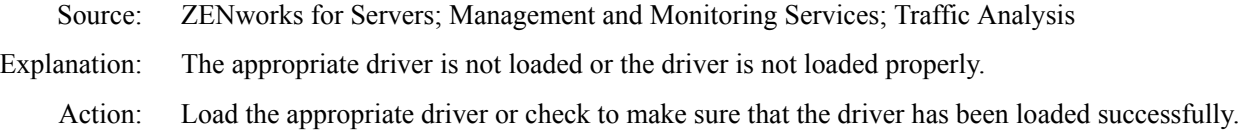

# <span id="page-35-2"></span>**Interface not found**

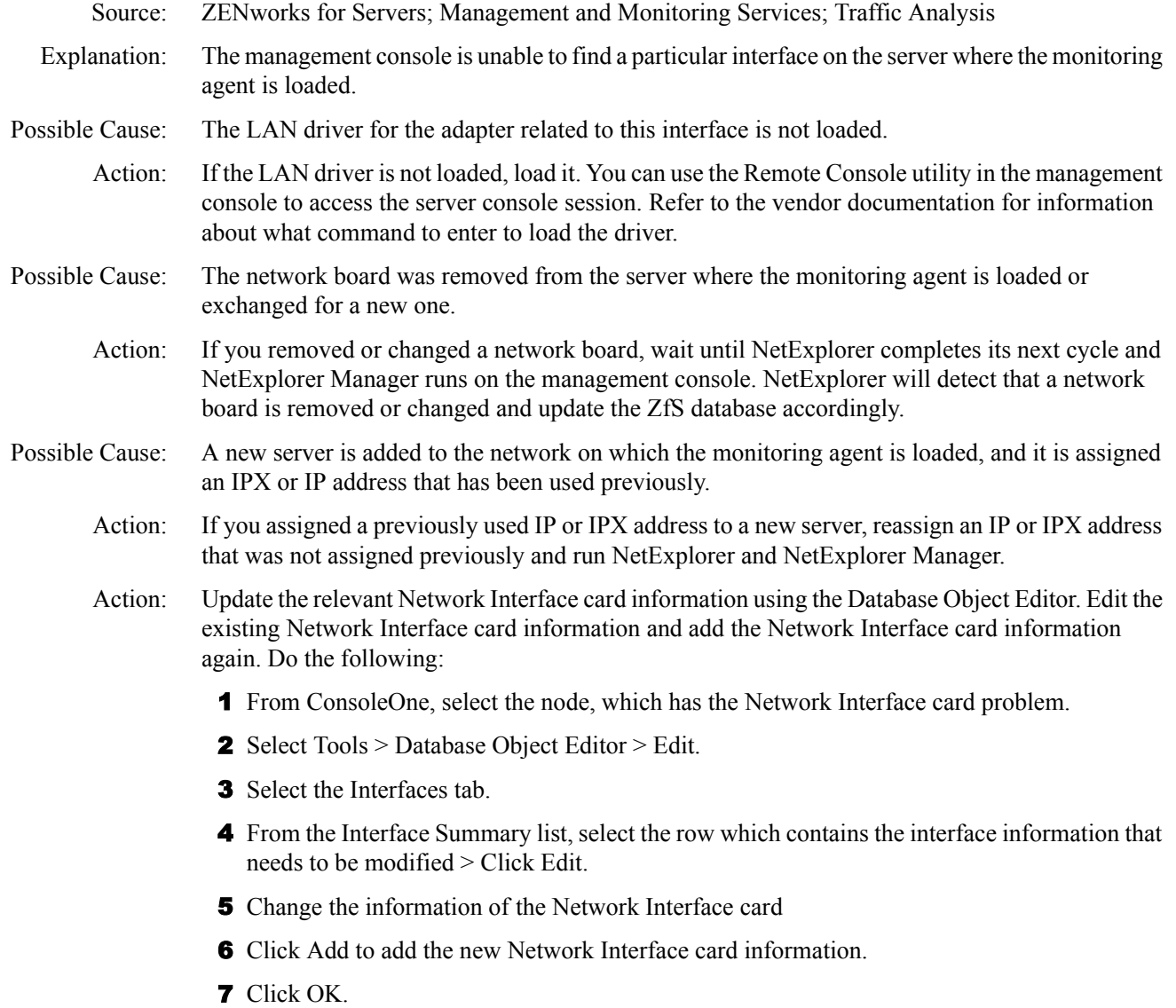
#### **Interface is not licensed**

Source: ZENworks for Servers; Management and Monitoring Services; Traffic Analysis

Explanation: The installed driver is not licensed.

Action: Load a licensed driver.

#### **Irrecoverable error**

- Source: ZENworks for Servers; Management and Monitoring Services; Traffic Analysis
- Explanation: An unknown error occurred when the management console tried to obtain information from the server where the monitoring agent is loaded.

This error will not occur under typical conditions.

Action: If other management consoles on the segment are able to communicate with the monitoring agent, this indicates that the agent is functioning. Try to free memory on the management console.

> If no other management console can communicate with the agent, try to free memory on the agent as follows:

- Refer to ["Resolving Server Memory Problems" on page 51](#page-40-0) for more information on how to resolve memory problems on a server.
- Try restarting the management console.

#### **Multiple refreshes to some views during early cycles of discovery**

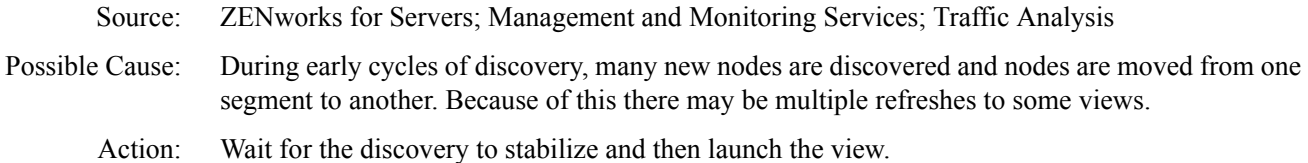

#### **ZfS server is not responding**

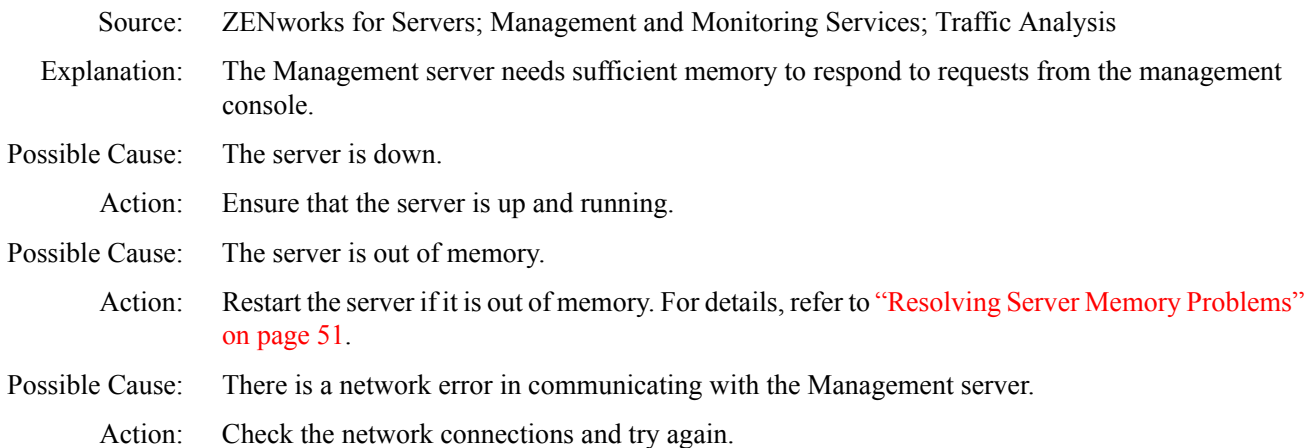

#### **The media is not supported**

- Source: ZENworks for Servers; Management and Monitoring Services; Traffic Analysis Explanation: The selected medium is not supported by the monitoring agent.
	- Action: Use an adapter of the supported media type.

#### **MIB-2 not found**

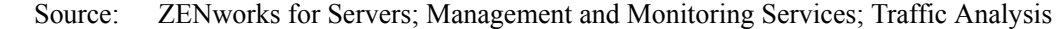

Explanation: MIB-2 is the information base within where the RMON agent resides.

Action: Reload the agent.

## **No SNMP Response**

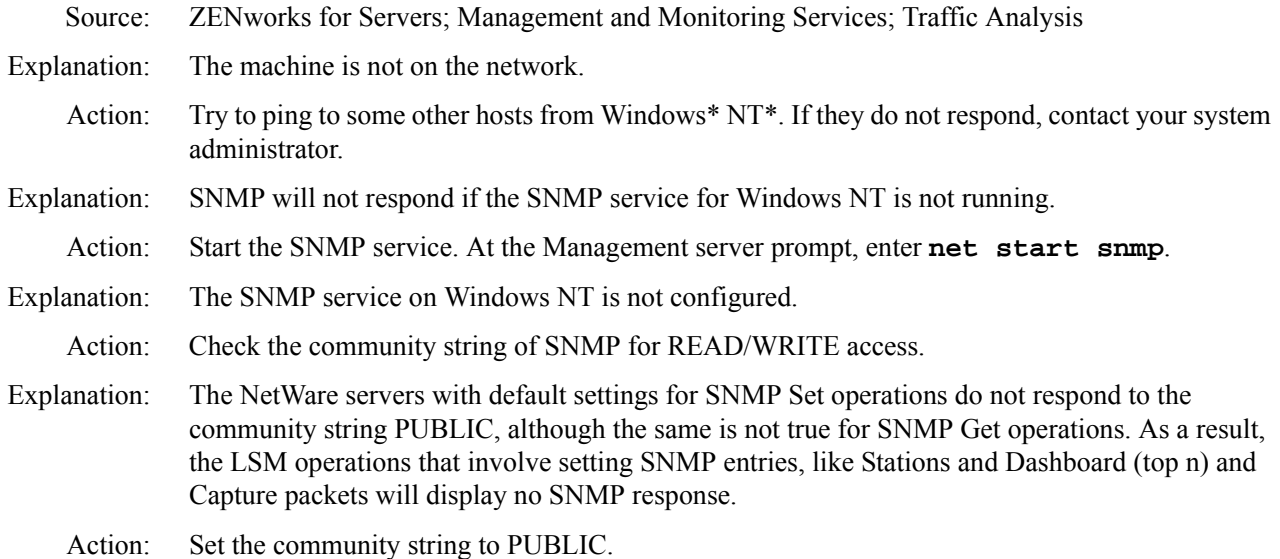

#### **No statistics**

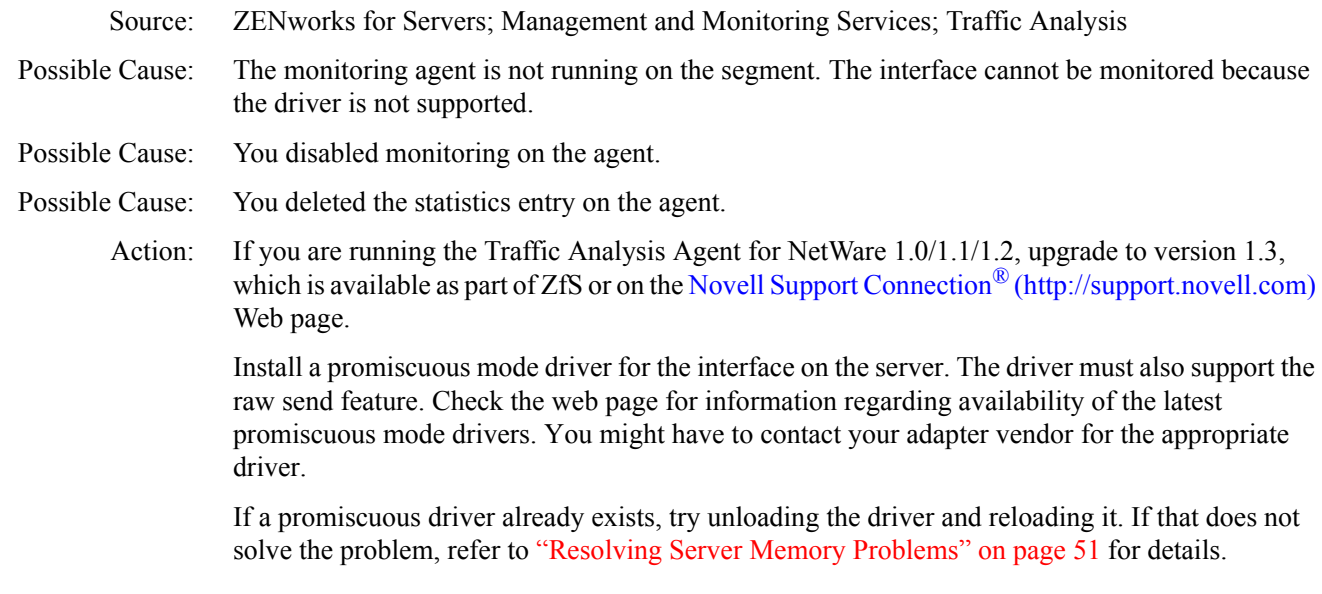

## **Not a promiscuous driver**

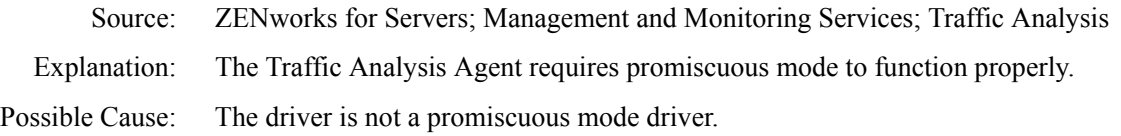

Action: Install a promiscuous mode driver on the server. Check the [Novell Support Connection](http://support.novell.com) (http:// support.novell.com) web page for information regarding availability of the latest promiscuous mode drivers. You might have to contact your adapter vendor for the appropriate driver.

#### **Not a raw send driver**

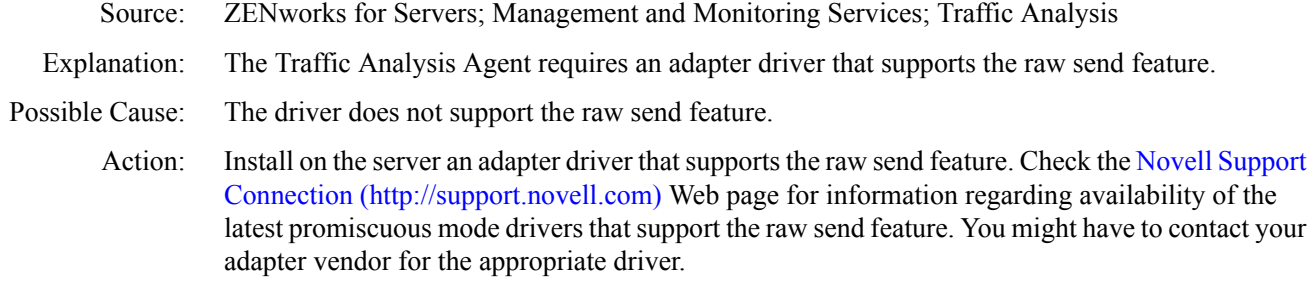

#### **Pipelined adapter**

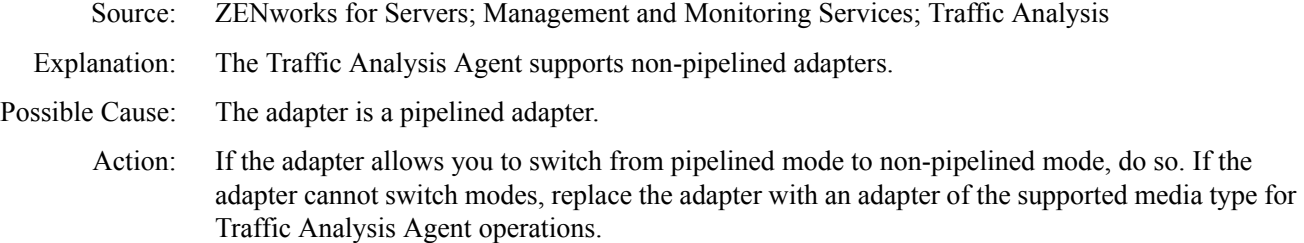

#### **Remove protocol operation failed**

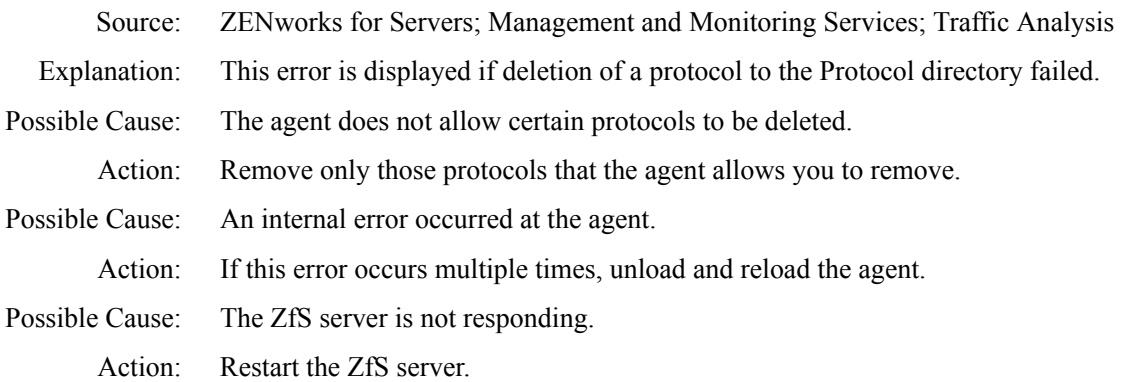

#### **RMON is not present on the switch**

Source: ZENworks for Servers; Management and Monitoring Services; Traffic Analysis

- Explanation: The RMON groups are not found on the switch.
- Possible Cause: The RMON groups are not loaded.
	- Action: Load the RMON groups.

Possible Cause: The switch does not support RMON.

Action: None.

#### **RMON2 service is not available on this node**

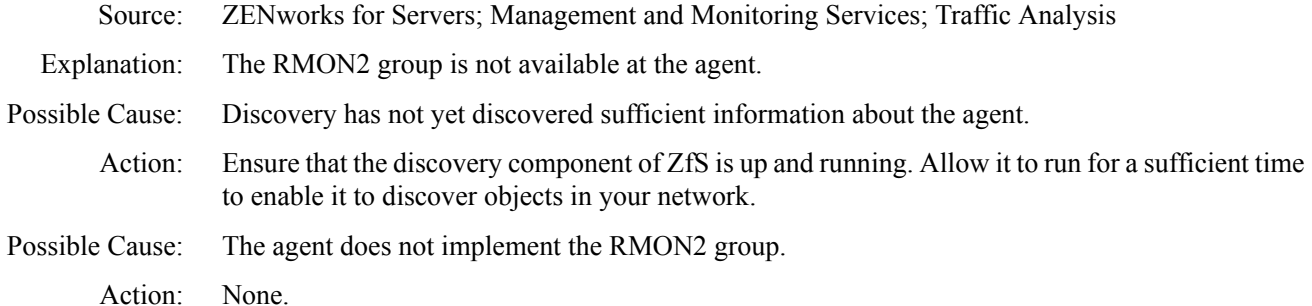

#### **SNMP / Console error displayed by LSM**

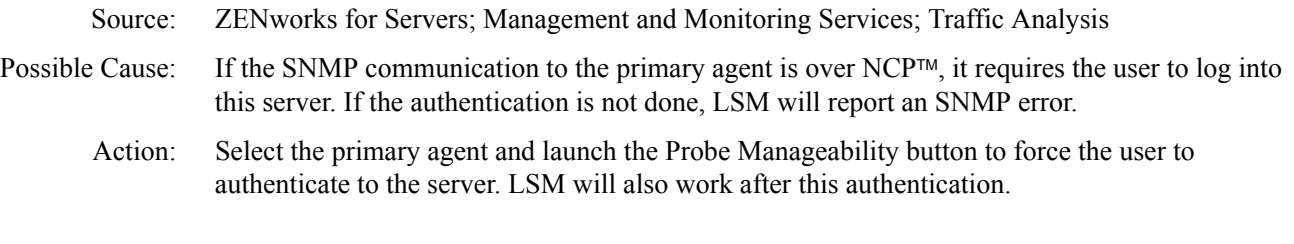

#### **SNMP Error**

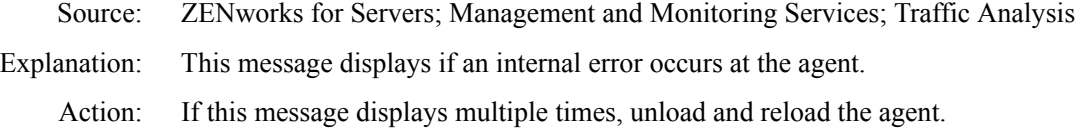

#### **The switch is not responding**

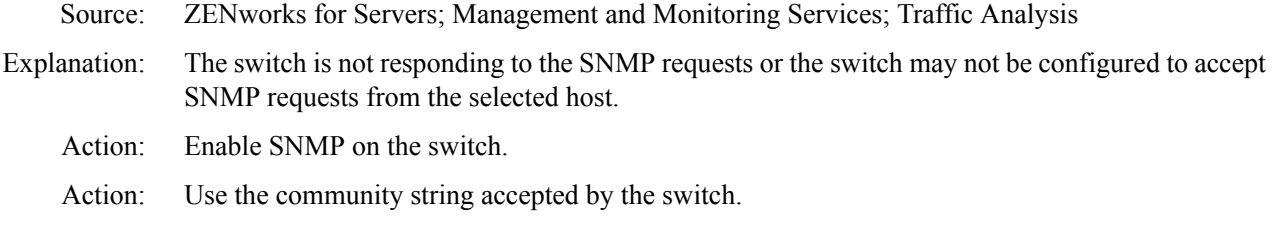

#### *Table(s)* **not found**

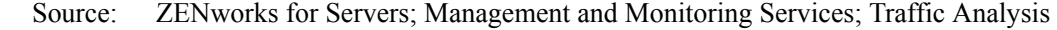

Explanation: You will not be able to view tables for an interface if the agent is not loaded.

Action: Ensure that the agent is loaded. If you are still unable to view the required information, ensure that the table is implemented by the agent that is used for monitoring.

#### **This segment does not have an RMON Agent connected to it**

Source: ZENworks for Servers; Management and Monitoring Services; Traffic Analysis Explanation: The segment is not an Ethernet, token ring, or FDDI ring segment, or an RMON agent is not installed on the segment.

"Segment Not Monitored" has the same meaning as this message.

<span id="page-40-0"></span>Action: If you want the Ethernet, token ring, or FDDI ring segment to be monitored, install the Traffic Analysis Agent for NetWare or the Traffic Analysis Agent for Windows NT on a server on the segment.

#### **Resolving Server Memory Problems**

To free up server memory temporarily (until you can add more memory to the server), do one or more of the following:

- Use the FILER or the ConsoleOne utility to purge deleted files on the specified directory that cannot be purged automatically. (Deleted files are using up directory table space.).
- Use the REMOVE DOS or the SECURE CONSOLE commands to free the memory in the server that was reserved for DOS.
- Unload NetWare Loadable Module<sup>TM</sup> (NLM) file programs, such as INSTALL or MONITOR, that are not currently needed.
- Dismount volumes that are not being used.
- Reduce the size or number of volumes that the server supports.
- Delete unused files and directories on the specified volume.
- As a last resort, back up all files in your volume, bring down your server, and use the INSTALL command to reinitialize the volume. Specify a block size of 64 KB and turn the Block Suballocation option to OFF. (This setting uses a lot of disk space but increases the amount of memory available.)
- Change the Minimum File Delete Wait Time SET parameter in the AUTOEXEC.NCF file so that files can be purged immediately rather than being retained in a salvageable state on the volume.

For servers running NetWare Management Agent 2.1:

- 1 Select View > All > NetWare File Servers.
- 2 Double-click the specific server.
- **3** Select Configure > Set NetWare Server Parameters.
- 4 Select the File System parameter.
- 5 Change the parameter so that files can be purged immediately by selecting the AUTOEXEC.NCF check box listed in the Set From section of the dialog box.

For servers running NetWare Management Agent 1.5/1.6, use Remote Console (Tools > Remote Console) to change server parameters.

# **Traffic Analysis Agent for NetWare Error Messages**

- [After the Traffic Analysis Agent for NetWare is installed, the NE2-32.LAN driver cannot be](#page-41-0)  [loaded](#page-41-0)
- [After the Traffic Analysis Agent for NetWare is installed, the NE3200.LAN driver cannot be](#page-41-1)  [loaded](#page-41-1)
- [After the Traffic Analysis Agent for NetWare is installed, the SMART386.LAN driver cannot be](#page-41-2)  [loaded](#page-41-2)

[LANZCON does not load](#page-41-3)

[The LANalyzer - Adapter \[MAC address\] is not monitored because it is not a supported media type](#page-42-0)

- [The LANalyzer Adapter \[MAC address\] is not monitored because the driver's promiscuous mode](#page-42-1)  [cannot be turned on](#page-42-1)
- [The LANalyzer Adapter \[MAC address\] is not monitored because the Traffic Analysis Agent for](#page-42-2)  [NetWare cannot allocate memory](#page-42-2)
- [The LANalyzer Ethernet adapter \[MAC address\] is not monitored because it is a pipelined](#page-42-3)  [adapter](#page-42-3)
- [The LANalyzer Ethernet adapter \[MAC address\] is not monitored because the driver does not](#page-43-0)  [support promiscuous mode](#page-43-0)
- [The LANalyzer Token Ring adapter \[MAC address\] is not monitored because it is a pipelined](#page-43-1)  [adapter](#page-43-1)
- [The LANalyzer Token Ring adapter \[MAC address\] is not monitored because the driver does not](#page-43-2)  [support raw send](#page-43-2)
- [The LANalyzer Token Ring/FDDI adapter \[MAC address\] is not monitored because the driver](#page-43-3)  [does not support promiscuous mode](#page-43-3)

[Your server abended when you backed it up after installing the Traffic Analysis Agent for NetWare](#page-44-0)

#### <span id="page-41-0"></span>**After the Traffic Analysis Agent for NetWare is installed, the NE2-32.LAN driver cannot be loaded**

- Source: ZENworks for Servers; Management and Monitoring Services; Traffic Analysis Agent for NetWare
- Explanation: When you installed the Traffic Analysis Agent for NetWare, the NE2-32.LAN driver was updated with a driver named NE2 32.LAN. Because the driver name was changed, you need to update the files that load drivers.
	- Action: Modify the files that load the adapter drivers to call the NE2-32.LAN driver, and then load the NE2\_32.LAN driver.

#### <span id="page-41-1"></span>**After the Traffic Analysis Agent for NetWare is installed, the NE3200.LAN driver cannot be loaded**

- Source: ZENworks for Servers; Management and Monitoring Services; Traffic Analysis Agent for NetWare
- Explanation: When you installed the Traffic Analysis Agent for NetWare, the NE3200.LAN driver was updated with a driver named NE3200P.LAN. Because the driver name was changed, you need to update the files that load drivers.
	- Action: Modify the files that load the adapter drivers to load the NE3200P.LAN driver.

#### <span id="page-41-2"></span>**After the Traffic Analysis Agent for NetWare is installed, the SMART386.LAN driver cannot be loaded**

- Source: ZENworks for Servers; Management and Monitoring Services; Traffic Analysis Agent for NetWare
- Explanation: When you installed the Traffic Analysis Agent for NetWare, the SMART386.LAN driver was updated with a driver named MADGEODI.LAN. Because the driver name was changed, you need to update the files that load drivers.
	- Action: Modify the files that load the adapter drivers to load the MADGEODI.LAN driver.

#### <span id="page-41-3"></span>**LANZCON does not load**

- Source: ZENworks for Servers; Management and Monitoring Services; Traffic Analysis Agent for NetWare
- Explanation: This message is displayed because of a change in the community string parameter of SNMP.

#### **52** Troubleshooting

Action: Enter the control community string as a command line parameter at the NetWare console prompt while loading LANZCON.

LOAD LANZCON ControlCommunity = control community string

If LANZCON is launched without any command line argument, then the default control community string is PUBLIC.

#### <span id="page-42-0"></span>**The LANalyzer - Adapter [MAC address] is not monitored because it is not a supported media type**

- Source: ZENworks for Servers; Management and Monitoring Services; Traffic Analysis Agent for NetWare
- Explanation: The Traffic Analysis Agent for NetWare supports Ethernet, token ring, and FDDI, and 100BaseT and 100VG-AnyLAN are considered Ethernet media types. Any other adapter media types are not supported.
	- Action: Use an Ethernet, token ring, or FDDI adapter for the Traffic Analysis Agent for NetWare operations.

#### <span id="page-42-1"></span>**The LANalyzer - Adapter [MAC address] is not monitored because the driver's promiscuous mode cannot be turned on**

- Source: ZENworks for Servers; Management and Monitoring Services; Traffic Analysis Agent for NetWare
- Explanation: The driver is corrupted or the adapter is damaged.
	- Action: Replace the adapter. If the problem persists, call your Novell Authorized Reseller<sup>sM</sup>.

#### <span id="page-42-2"></span>**The LANalyzer - Adapter [MAC address] is not monitored because the Traffic Analysis Agent for NetWare cannot allocate memory**

- Source: ZENworks for Servers; Management and Monitoring Services; Traffic Analysis Agent for NetWare
- Explanation: The Traffic Analysis Agent for NetWare does not have adequate RAM available for it to build the internal data structures required to monitor the adapter.
	- Action: Do one or both of the following:
		- Unload any unnecessary NLM files
		- Add additional memory to your server

#### <span id="page-42-3"></span>**The LANalyzer - Ethernet adapter [MAC address] is not monitored because it is a pipelined adapter**

- Source: ZENworks for Servers; Management and Monitoring Services; Traffic Analysis Agent for NetWare
- Explanation: A pipelined adapter is one that begins to send received data to the driver before the entire packet has been received. The Traffic Analysis for NetWare cannot support this method of data reception because it must tally all the information in a packet before the information is sent to its destination.
	- Action: If the adapter lets you switch from pipelined mode to non-pipelined mode, do so. If the adapter cannot switch modes, use a non-pipelined adapter for Traffic Analysis for NetWare transactions. Check the [Novell Technical Services Web site](http://support.novell.com) (http://support.novell.com) for information regarding availability of the recommended adapters. You might have to contact your adapter vendor for the appropriate adapter.

#### <span id="page-43-0"></span>**The LANalyzer - Ethernet adapter [MAC address] is not monitored because the driver does not support promiscuous mode**

- Source: ZENworks for Servers; Management and Monitoring Services; Traffic Analysis Agent for NetWare
- Explanation: A promiscuous mode driver receives all the packets and errors on the network it is attached to. The Traffic Analysis Agent for NetWare requires promiscuous mode to function properly, and does not support non-promiscuous mode Ethernet or token ring adapters.
	- Action: Install a promiscuous mode driver on the server. Check the [Novell Technical Services Web site](http://support.novell.com) (http://support.novell.com) for information regarding availability of the latest promiscuous mode drivers. You have to contact your adapter vendor for the appropriate driver.

#### <span id="page-43-1"></span>**The LANalyzer - Token Ring adapter [MAC address] is not monitored because it is a pipelined adapter**

- Source: ZENworks for Servers; Management and Monitoring Services; Traffic Analysis Agent for **NetWare**
- Explanation: A pipelined adapter begins to send received data to the driver before the entire packet has been received. The Traffic Analysis Agent for NetWare cannot support this method of data reception because it must tally all the information in a packet before the information is sent to its destination.
	- Action: If the adapter lets you switch from pipelined mode to non-pipelined mode, do so. If the adapter cannot switch modes, use a non-pipelined adapter for Traffic Analysis Agent for NetWare transactions. Check the [Novell Technical Services Web site](http://support.novell.com) (http://support.novell.com) for information regarding availability of the recommended adapters. You might have to contact your adapter vendor for the appropriate adapter.

#### <span id="page-43-2"></span>**The LANalyzer - Token Ring adapter [MAC address] is not monitored because the driver does not support raw send**

- Source: ZENworks for Servers; Management and Monitoring Services; Traffic Analysis Agent for NetWare
- Explanation: The Traffic Analysis Agent for NetWare requires an adapter driver that supports the raw send feature. An adapter driver that supports raw send allows applications to build both the header and data components of a frame. The driver then receives the packet and sends it to its destination.
	- Action: Install an adapter driver on the server that supports raw send. Check the [Novell Technical Services](http://support.novell.com)  [Web site](http://support.novell.com) (http://support.novell.com) for information regarding availability of the recommended drivers. You might have to contact your adapter vendor for the appropriate driver.

#### <span id="page-43-3"></span>**The LANalyzer - Token Ring/FDDI adapter [MAC address] is not monitored because the driver does not support promiscuous mode**

- Source: ZENworks for Servers; Management and Monitoring Services; Traffic Analysis Agent for NetWare
- Explanation: A promiscuous mode driver receives all the packets and errors on the network it is attached to. The Traffic Analysis Agent for NetWare requires promiscuous mode to function properly, and does not support non-promiscuous mode Ethernet, token ring, or FDDI adapters.
	- Action: Install a promiscuous mode driver on the server. Check the [Novell Technical Services Web site](http://support.novell.com) (http://support.novell.com) for information regarding availability of the latest promiscuous mode drivers. You might have to contact your adapter vendor for the appropriate driver.

#### <span id="page-44-0"></span>**Your server abended when you backed it up after installing the Traffic Analysis Agent for NetWare**

- Source: ZENworks for Servers; Management and Monitoring Services; Traffic Analysis Agent for NetWare
- Explanation: This problem is not related to the installation process. However, some Traffic Analysis Agent for NetWare files were loaded and probably were open when you backed up the server. Depending on the backup software you use, backing up the LANZ.CFG file when it is open can abend the server.
	- Action: Do not back up the LANZ.CFG file when you back up the server.

## <span id="page-44-4"></span>**Traffic Analysis Agent for Windows NT Error Messages**

[Adapter is not monitored because it is not a supported media type](#page-44-1) [Broadcast and multicast addresses are displayed in the stations and conversations view on the](#page-44-2)  [Console](#page-44-2) [False duplicate IP address alarm generated in a DHCP environment](#page-44-3) [Installed network adapter not listed in Network Adapters screen](#page-45-0) [Management Console reports "No Response"](#page-45-1) [NetExplorer fails to discover the Traffic Analysis Agent for Windows NT](#page-45-2) [No SNMP response](#page-45-3) [RMON tables are not listed for the selected adapter](#page-45-4) [The ordinal 6451 could not be located in the dynamic link library MFC42U.DLL](#page-46-0)

#### <span id="page-44-1"></span>**Adapter is not monitored because it is not a supported media type**

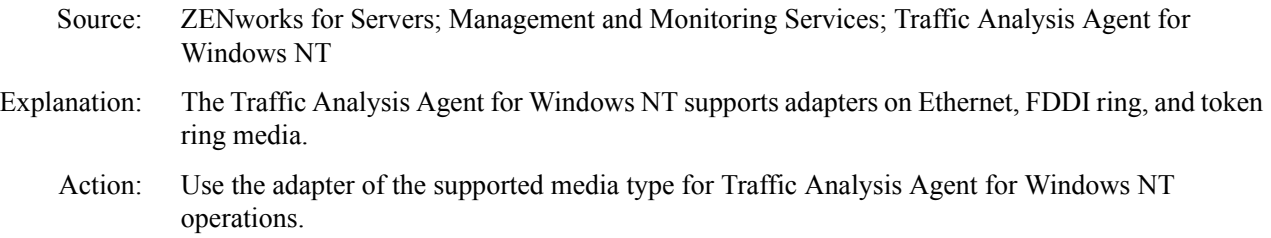

#### <span id="page-44-2"></span>**Broadcast and multicast addresses are displayed in the stations and conversations view on the Console**

- Source: ZENworks for Servers; Management and Monitoring Services; Traffic Analysis Agent for Windows NT
- Explanation: Broadcast and multicast addresses are displayed to count the number of broadcast frames per station.
	- Action: No action is required.

#### <span id="page-44-3"></span>**False duplicate IP address alarm generated in a DHCP environment**

- Source: ZENworks for Servers; Management and Monitoring Services; Traffic Analysis Agent for Windows NT
- Explanation: In a DHCP environment, the DHCP server assigns an IP address to a client when the client requests one. The IP address is released when the client is shut down. During the process of releasing the IP address to the DHCP server, the client sends a DHCPRELEASE packet. If this packet does not reach the DHCP server, false duplicate IP address alarms will be generated.
	- Action: Use LANZCON to disable generation of duplicate IP address alarms.

#### <span id="page-45-0"></span>**Installed network adapter not listed in Network Adapters screen**

- Source: ZENworks for Servers; Management and Monitoring Services; Traffic Analysis Agent for Windows NT
- Explanation: Installed network adapters are not listed on the Network Adapters screen if the adapter is not on a segment of a supported media type or if TCP/IP is not bound to the adapter.
	- Action: Ensure that TCP/IP is bound to the selected adapter.

#### <span id="page-45-1"></span>**Management Console reports "No Response"**

- Source: ZENworks for Servers; Management and Monitoring Services; Traffic Analysis Agent for Windows NT
- Explanation: Adapter monitoring may be disabled.
	- Action: Use LANZCON to enable adapter monitoring. For more information, see "Enabling or Disabling Network Adapter Monitoring" in "Understanding Traffic Analysis" in the *Administration* guide.

#### <span id="page-45-2"></span>**NetExplorer fails to discover the Traffic Analysis Agent for Windows NT**

- Source: ZENworks for Servers; Management and Monitoring Services; Traffic Analysis Agent for Windows NT
- Explanation: NetExplorer uses the Service Location Protocol (SLP) to discover the agent on a network. The Novell Client™ for Windows NT supports SLP. If the Novell Client for Windows NT has not been installed on the agent server or workstation, NetExplorer will not be able to discover the Traffic Analysis Agent for Windows NT on the network.

Action: Ensure that you have installed the latest Novell Client for Windows NT.

#### <span id="page-45-3"></span>**No SNMP response**

Source: ZENworks for Servers; Management and Monitoring Services; Traffic Analysis Agent for Windows NT Explanation: The machine is not on the network. Action: Try to ping to some other hosts from Windows NT. If they do not respond, contact your system administrator. Explanation: SNMP will not respond if the SNMP service for Windows NT is not running. Action: Start the SNMP service. At the Management server prompt, enter **net start snmp**. Explanation: The SNMP service on Windows NT is not configured Action: Check the community string of SNMP for read/write access.

#### <span id="page-45-4"></span>**RMON tables are not listed for the selected adapter**

- Source: ZENworks for Servers; Management and Monitoring Services; Traffic Analysis Agent for Windows NT
- Explanation: RMON tables for a network adapter are displayed only if adapter monitoring has been enabled. RMON tables are not displayed if they have been deleted.

Action: Enable adapter monitoring using LANZCON. For more information, see "Enabling or Disabling Network Adapter Monitoring" in "Understanding Traffic Analysis" in the *Administration* guide.

#### <span id="page-46-0"></span>**The ordinal 6451 could not be located in the dynamic link library MFC42U.DLL**

Source: ZENworks for Servers; Management and Monitoring Services; Traffic Analysis Agent for Windows NT

Possible Cause: The MFC42U.DLL you are currently using is an older version.

Action: Proceed with the following steps to install the new version of MFC42U.DLL:

- 1 Access the [Windows\\* NT Option Pack Web site](http://www.microsoft.com/ntserver/nts/downloads/recommended/NT4OptPk/ntsx86dl.asp) (http://www.microsoft.com/ntserver/nts/ downloads/recommended/NT4OptPk/ntsx86dl.asp)
- 2 Select the appropriate language > Click Next.
- 3 Download the SETUP1.CAB file and extract using WINZIP\* to a directory on your local disk.
- 4 Copy the MFC42U.DLL file from the downloaded directory to *%systemroot%\system32* directory. (%systemroot% is typically the C:\WINNT directory). Overwrite the MFC42U.DLL file if it already exists.
- 5 Start the Traffic Analysis Agent console for Windows NT again.

# <span id="page-46-3"></span>**Management and Monitoring Services Reports Error Messages**

[ZENworks Reporting requires Microsoft Access Data Component \(MDAC\) version 2.6 or later.](#page-46-1)  [You must install the recommended MDAC version](#page-46-1) [Unable to connect to the database. Ensure that the database is up and running](#page-46-2)

### <span id="page-46-1"></span>**ZENworks Reporting requires Microsoft Access Data Component (MDAC) version 2.6 or later. You must install the recommended MDAC version**

Source: ZENworks for Servers; Management and Monitoring Services; Reporting

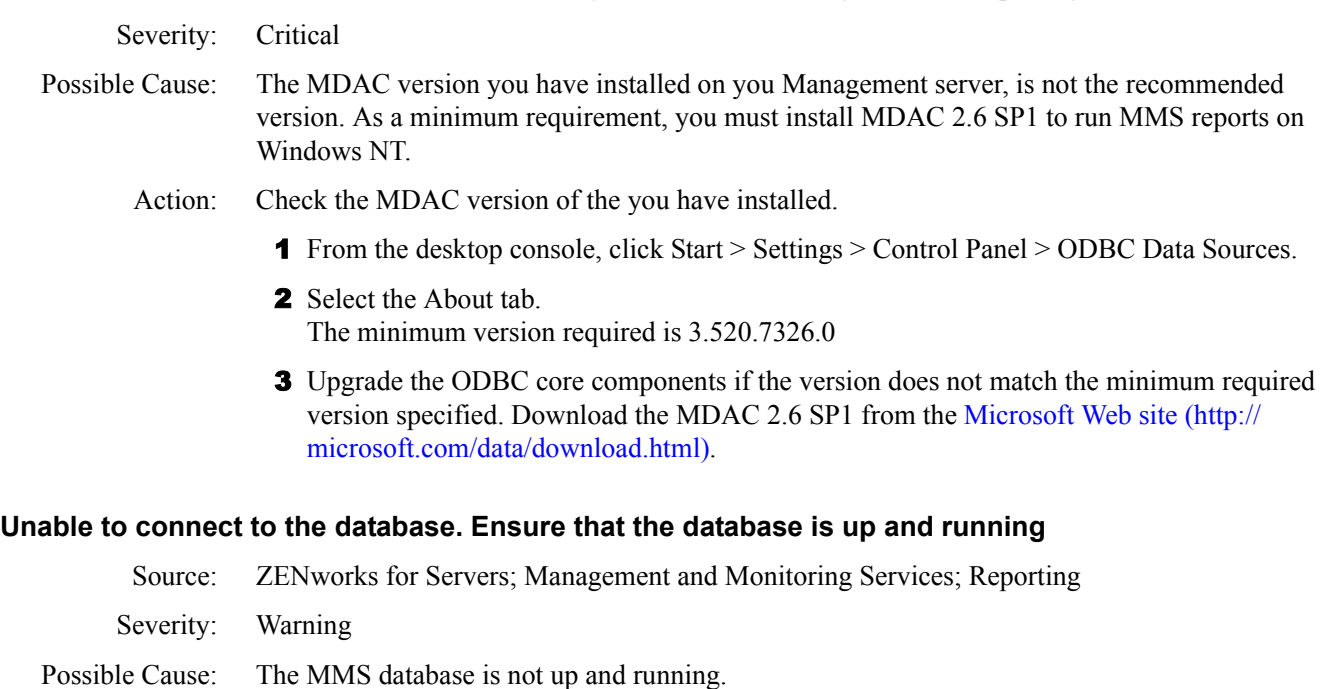

- <span id="page-46-2"></span>Action: Ensure that the MMS database is up and the MMS database is loaded on the database server.
- Possible Cause: The network connection is down.

Action: Ensure that the network connection is up.

## **Unable to log into the database. Ensure that the ODBC driver is installed properly**

![](_page_47_Picture_76.jpeg)

# **22** Troubleshooting Strategies

The following section provides solution to problems you might encounter when using Novell<sup>®</sup> ZENworks® for Servers (ZfS)3 Management and Monitoring Services:

- ["Troubleshooting NetExplorer" on page 59](#page-48-0)
- ["Troubleshooting Atlas Manager" on page 73](#page-62-0)
- ["Troubleshooting the Alarm Manager" on page 74](#page-63-0)
- ["Troubleshooting the Service Manager" on page 76](#page-65-0)
- ["Troubleshooting Trace Capture" on page 76](#page-65-1)
- ["Troubleshooting Server Management Agent" on page 77](#page-66-0)
- ["Troubleshooting Management and Monitoring Services Reports" on page 78](#page-67-0)

# <span id="page-48-0"></span>**Troubleshooting NetExplorer**

["My routers are not discovered" on page 60](#page-49-0)

- ["My router is discovered as an IP workstation" on page 61](#page-50-0)
- ["My servers are not discovered" on page 61](#page-50-1)
- ["My server is discovered as an IP workstation" on page 62](#page-51-0)
- ["A network segment is not discovered" on page 63](#page-52-0)
- ["My segments are displayed under Islands" on page 64](#page-53-0)
- ["The DNS names of my machines are not displayed" on page 64](#page-53-1)
- ["My switches are not discovered" on page 64](#page-53-2)
- ["My switch is discovered as an IP workstation" on page 65](#page-54-0)
- ["The map is consolidating and displaying the network segments" on page 66](#page-55-0)
- ["None of my discovery modules are running, although I did type netxplor. The status is displayed](#page-56-0)  [as Waiting in NXPCON" on page 67](#page-56-0)
- ["My server name is displayed as an IP address" on page 67](#page-56-1)
- ["I have reset the scope and restarted discovery. The machines which do not belong to the scope are](#page-56-2)  [still displayed in the Atlas" on page 67](#page-56-2)
- ["Discovery is trying to query machines which I do not want to be discovered" on page 68](#page-57-0)
- ["My machines are displayed under the wrong segment" on page 68](#page-57-1)
- ["The IP/IPX/MAC address information for my machine is incorrect" on page 68](#page-57-2)
- ["My switch has been discovered with empty address information and a name as 'Switch on](#page-58-0)   $x.x.x.x''$  on page 69
- ["My workstations are not discovered" on page 70](#page-59-0)
- ["Discovery is running for a long time \(many hours\). The Atlas contains WAN pages and Islands](#page-59-1)  [and both are empty" on page 70](#page-59-1)
- ["Multiple machines with the same name are displayed" on page 71](#page-60-0)

["My Traffic Analysis Agent is not discovered" on page 71](#page-60-1) ["My Traffic Analysis Agent is discovered as an IP workstation" on page 72](#page-61-0) ["There are machines deleted from my network, but I still view them in the Atlas" on page 72](#page-61-1) ["NetExplorer does not have access to any of the routers in my network" on page 72](#page-61-2) ["The routers in my network are managed by some other company" on page 72](#page-61-3) ["NetExplorer is successfully discovering the machines. But the map does not display the](#page-61-4)  [discovered machines" on page 72](#page-61-4)

#### <span id="page-49-0"></span>**My routers are not discovered**

![](_page_49_Picture_164.jpeg)

#### <span id="page-50-0"></span>**My router is discovered as an IP workstation**

![](_page_50_Picture_178.jpeg)

<span id="page-50-1"></span>Possible Cause: The IPGROPER module is not running.

Action: Check if IPGROPER is running in the NetExplorer IP host discovery. If IPGROPER module is not running, set the module to run. For information, see "Choosing Which Discovery Modules to Load" in "Understanding Network Discovery and Atlas Management" in the *Administration*  guide.

Possible Cause: The SNMP community string of the server is not configured for discovery.

Action: To validate your SNMP configuration, you need to perform the following tasks:

- 1 From ConsoleOne, launch the MIB Browser.
- 2 Enter the IP address of the server.
- **3** Enter the SNMP READ/GET community string.
- 4 Select the MIB-II system group (iso.org.dod.internet.mgmt.mib-2.system).
- **5** Click Tree Walk.

The results will be displayed if you have configured correctly.

If the results are not displayed you need to configure to discover IP routers. For more information, see "Starting Discovery" in "Understanding Network Discovery and Atlas Management" in the *Administration* guide.

- Possible Cause: The scope set for discovery does not contain the address of the server.
	- Action: You need specify the address of the server in the scope. For more information, see "Changing the Discovery Scope" in "Understanding Network Discovery and Atlas Management" in the *Administration* guide.
- Possible Cause: There is a problem with the address information of the server returned by SNMP.
	- Action: To validate your SNMP configuration, you need to perform the following tasks:
		- 1 From ConsoleOne, launch the MIB Browser.
		- 2 Enter the IP address of the server.
		- **3** Enter the SNMP READ/GET community string.
		- 4 Select the MIB-II ipAddrTable in the IP group (iso.org.dod.internet.mgmt.mib-2.ip.ipAddrTable.ipAddrentry.ipAdEntAddr).
		- 5 Click Tree Walk.

Check if the IP address appears in the list. Specify the correct IP address of the server. You need to wait until the next cycle of discovery for this address to be discovered.

- Possible Cause: The network in which the server is present is not discovered because the router connecting the network to the site server is not discovered.
	- Action: If the machines that are in the same network as the server are not discovered, then check if the router which is connected to the network is discovered. For more information, see "My router is [discovered as an IP workstation" on page 61.](#page-50-0)

If the network is very large, NetExplorer will take longer time to discover the information about the server.

- Possible Cause: Discovery has not run for a sufficient time.
	- Action: If the SNMP information is correct, you can use file-based discovery to immediately obtain information about the machine discovered, without having to wait for discovery to reach the network in the normal cycles. For more information, see "File-Based Discovery" in "Understanding Network Discovery and Atlas Management" in the *Administration* guide.

#### <span id="page-51-0"></span>**My server is discovered as an IP workstation**

Possible Cause: The IPGROPER module is not running.

Action: Check if the IPGROPER module is running in the NetExplorer IP host discovery. If the IPGROPER module is not running, set the module to run. For information, see "Choosing Which Discovery Modules to Load" in "Understanding Network Discovery and Atlas Management" in the *Administration* guide.

- Possible Cause: The SNMP community string of the server is not configured for discovery.
	- Action: To validate your SNMP configuration, you need to perform the following tasks:
- 1 From ConsoleOne, launch the MIB Browser.
- 2 Enter the IP address of the server.
- **3** Enter the SNMP READ/GET community string.
- 4 Select the MIB-II system group (iso.org.dod.internet.mgmt.mib-2.system).
- **5** Click Tree Walk.

The results will be displayed if you have configured correctly.

If the results are not displayed you need to configure to discover IP routers. For more information, see "Starting Discovery" in "Understanding Network Discovery and Atlas Management" in the *Administration* guide.

- Possible Cause: The scope set for discovery does not contain the address of the server.
	- Action: You need to set the scope. For more information, see "Changing the Discovery Scope" in "Understanding Network Discovery and Atlas Management" in the *Administration* guide.

#### Possible Cause: There is a problem with the address information of the server returned by SNMP.

- Action: To validate your SNMP configuration, you need to perform the following tasks:
	- 1 From ConsoleOne, launch the MIB Browser.
	- 2 Enter the IP address of the server.
	- **3** Enter the SNMP READ/GET community string.
	- 4 Then select the MIB-II ipAddrTable in the IP group (iso.org.dod.internet.mgmt.mib-2.ip.ipAddrTable.ipAddrentry.ipAdEntAddr).
	- **5** Click Tree Walk.

Check if the IP address appears in the list. Specify the correct IP address of the server. You need to wait until the next cycle of discovery for this address to be discovered.

- Possible Cause: The network where the server is present is not discovered because the router connecting the network to the site server is not discovered.
	- Action: If the machines that are in the same network as the server are not discovered, then check if the router that is connected to the network is discovered. For more information, see "My router is [discovered as an IP workstation" on page 61.](#page-50-0)

If the network is very large, NetExplorer will take a longer time to discover the information about the server.

- Possible Cause: Discovery has not run for a sufficient time.
	- Action: If the SNMP information is correct, you can use file-based discovery to immediately obtain information about the machine discovered, without waiting for discovery to reach the network in the normal cycles. For more information, see "File-Based Discovery" in "Understanding Network Discovery and Atlas Management" in the *Administration* guide.

#### <span id="page-52-0"></span>**A network segment is not discovered**

Possible Cause: The router connecting the network segment is not discovered.

- Action: Check if the router connecting the segment is discovered. For more information, see "My router is [discovered as an IP workstation" on page 61.](#page-50-0)
- Possible Cause: The scope is set in such a way that the network segment cannot be discovered.
- Action: You need to set the scope. For more information, see "Changing the Discovery Scope" in "Understanding Network Discovery and Atlas Management" in the *Administration* guide.
- Possible Cause: Discovery has not run for a sufficient time.
	- Action: If the network is very large, NetExplorer takes longer time to discover the information about the segment. You can use file-based discovery to obtain information about the machine discovered. For information, see "File-Based Discovery" in "Understanding Network Discovery and Atlas Management" in the *Administration* guide.
	- Action: To discover the segment, install the Traffic Analysis Agent on the network segment and configure the agent in NXPCON. For more information, see "Specifying Traffic Analysis Agents to Be Queried by NXPLANZ" in "Understanding Network Discovery and Atlas Management" in the *Administration* guide.

#### <span id="page-53-0"></span>**My segments are displayed under Islands**

Possible Cause: The router connecting to the segments is not discovered.

Action: Check if the router connecting the segments is discovered. For more information, see ["My router](#page-50-0)  [is discovered as an IP workstation" on page 61.](#page-50-0)

#### <span id="page-53-1"></span>**The DNS names of my machines are not displayed**

Possible Cause: The IPGROPER module is not running.

- Action: Check if IPGROPER is running in the NetExplorer IP host discovery. If IPGROPER is not running, configure the module to run. For information, see "Choosing Which Discovery Modules to Load" in "Understanding Network Discovery and Atlas Management" in the *Administration*  guide.
- Possible Cause: The DNS server information is not configured in the site server.
	- Action: If IPGROPER is running, check if the RESOLV.CFG file in the SYS:\ETC\ directory has the information about the DNS server that contains the DNS information. If the file does not have the information, configure DNS on a NetWare® server, which will in turn update this file.
- Possible Cause: The machine was discovered using file-based discovery. File-based discovery does not discover the DNS name of the machines it discovers.
	- Action: Rename the machine from ConsoleOne.

#### <span id="page-53-2"></span>**My switches are not discovered**

Possible Cause: The IPGROPER module is not running.

Action: Check if IPGROPER is running in NetExplorer IP host discovery. If IPGROPER is not running, configure the it to run. For more information, see "Choosing Which Discovery Modules to Load" in "Understanding Network Discovery and Atlas Management" in the *Administration* guide.

Possible Cause: The bridge discovery is not running.

Action: Check if the bridge discovery is running. To check, you need to perform the following tasks:

- 1 Check the log files generated in the following directory: *installvolume*:\*installdirectory*\ZENWORKS\MMS\LOGFILES\SLOADER
- 2 Select the SLOADER-*bignumber*.TXT file, which contains the latest modified time stamp.
- 3 Search for the string *Service Bridge Discovery started successfully*. If this string does not exist, start the services.

Possible Cause: The SNMP community string of the switch is not configured in NetExplorer.

- Action: You need to configure the SNMP community string. To configure, perform the following tasks:
	- 1 From ConsoleOne, launch the MIB Browser.
	- **2** Enter the IP address of the switch.
	- **3** Enter the SNMP READ/GET community string.
	- 4 Select the MIB-II system group (iso.org.dod.internet.mgmt.mib-2.system).
	- **5** Click Tree Walk.

If the configuration is correct, the results will be displayed. If the results are not displayed, you need to configure SNMP to discover SNMP devices. For more information see "Starting Discovery" in "Understanding Network Discovery and Atlas Management" in the *Administration* guide.

- Possible Cause: The SNMP information about the switch is incorrect or inadequate for ZfS to discover it as a switch.
	- Action: If you have verified the SNMP configuration, check for the following SNMP information for the switch:
		- 1 From ConsoleOne, launch the MIB Browser.
		- 2 Use the MIB Browser again to select the dot1dBridge FDB table specified by the OID: 1.3.6.1.2.1.17.4.3
		- 3 Click Tree Walk.

If no results are displayed, ZfS will not be able to recognize this as a switch. Check with the vendor of the switch to resolve the issue. Repeat [Step 3](#page-55-1) with the dot1dBridge STP table specified by the OID: 1.3.6.1.2.1.17.2.

- Possible Cause: Discovery has not run for a sufficient time.
	- Action: If the network is very large, it might take time to NetExplorer to discover the information about the segment. If the router is not discovered due to various reasons or if discovery is taking a longer time to discover the router, use the file-based discovery to obtain information about the machine discovered. For information, see "File-Based Discovery" in "Understanding Network Discovery and Atlas Management" in the *Administration* guide.

#### <span id="page-54-0"></span>**My switch is discovered as an IP workstation**

- Possible Cause: The IPGROPER module is not running.
	- Action: Check if IPGROPER is running in NetExplorer IP host discovery. If IPGROPER is not running, configure it to run. For more information, see "Choosing Which Discovery Modules to Load" in "Understanding Network Discovery and Atlas Management" in the *Administration* guide.

Possible Cause: The bridge discovery is not running.

Action: Check if the bridge discovery is running. To check, you need to perform the following tasks:

- 1 Check the log files generated in the following directory: *installvolume*:\*installdirectory*\ZENWORKS\MMS\LOGFILES\SLOADER.
- 2 Select the SLOADER-*bignumber*.TXT file which contains the latest modified time stamp.
- 3 Search for the string *Service Bridge Discovery started successfully*. If this string does not exist, start the services.
- Possible Cause: The SNMP community string of the switch is not configured in NetExplorer.

#### Action: You need to configure the SNMP community string. To configure, perform the following tasks:

- 1 From ConsoleOne, launch the MIB Browser.
- 2 Enter the IP address of the switch.
- **3** Enter the SNMP READ/GET community string.
- 4 Select the MIB-II system group (iso.org.dod.internet.mgmt.mib-2.system).
- **5** Click Tree Walk.

If the configuration is correct, the results will be displayed. If the results are not displayed, you need to configure SNMP to discover SNMP devices. For more information see "Starting Discovery" in "Understanding Network Discovery and Atlas Management" in the *Administration* guide.

- Possible Cause: The SNMP information about the switch is incorrect or inadequate for ZfS to discover it as a switch.
	- Action: If you have verified the SNMP configuration, check for the following SNMP information for the switch.
		- 1 From ConsoleOne, launch the MIB Browser.
		- 2 Use the MIB Browser again to select the dot1dBridge FDB table specified by the OID: 1.3.6.1.2.1.17.4.3
		- **3** Click Tree Walk.

If no results are displayed, ZfS will not be able to recognize this as a switch. Check with the vendor of the switch to resolve the issue. Repeat [Step 3](#page-55-1) with the dot1dBridge STP table specified by the OID: 1.3.6.1.2.1.17.2.

- <span id="page-55-1"></span>Possible Cause: Discovery has not run for sufficient time.
	- Action: If the network is very large, it might take time for NetExplorer to discover the information about the segment. If the router is not discovered or if discovery is taking a long time to discover the router, use the file-based discovery to obtain information about the machine discovered. For information, see "File-Based Discovery" in "Understanding Network Discovery and Atlas Management" in the *Administration* guide.

#### <span id="page-55-0"></span>**The map is consolidating and displaying the network segments**

![](_page_55_Picture_200.jpeg)

- - **2** Delete all the \* BTV files.

**3** Restart NetExplorer.

Possible Cause: NXPIP discovery is not running. Status is displayed as 'Not Loaded' in NXPCON

#### <span id="page-56-0"></span>**None of my discovery modules are running, although I did type** *netxplor***. The status is displayed as**  *Waiting* **in NXPCON**

Possible Cause: NetExplorer was starting using netexplor after sloader. The following message is displayed the screen: Unable to remove files dat filename with path. You need to manually remove the files from the directory. Restart discovery.

Action: You need to perform the following tasks:

**1** Stop the discovery services.

To stop the discovery services, enter **stopdis.ncf at the Management server prompt.**

The Consolidator, SN3 discovery, and Bridge discovery services will be stopped.

Wait until these services are completely stopped.

2 Start NetExplorer.

To start NetExplorer, enter **netxplor**.

**3** Start the discovery services.

To start discovery services, enter **startdis.ncf**.

#### <span id="page-56-1"></span>**My server name is displayed as an IP address**

Possible Cause: DNS server information has not been configured on the site server.

Possible Cause: SNMP information has not been discovered.

Possible Cause: The System name of the server has not been set.

- Action: You need to perform the following tasks:
	- 1 Enter the IP address of the server.
	- 2 Enter the SNMP READ/GET community string.
	- 3 Select the MIB-II variable sysName in the system group (iso.org.dod.internet.mgmt.mib-2.system.sysName).
	- 4 Click Tree Walk.

If the name here is NULL or something incorrect, set the correct name and wait for discovery to refresh the information in its next cycle

For more information see ["The DNS names of my machines are not displayed" on page 64](#page-53-1) and ["My workstations are not discovered" on page 70](#page-59-0).

#### <span id="page-56-2"></span>**I have reset the scope and restarted discovery. The machines which do not belong to the scope are still displayed in the Atlas**

Possible Cause: The services were restarted. However, the database that was populated by prior rounds of discovery was used while restarting the services

> The machines that have already discovered during the previous cycles of discovery will not be removed if ZfS services are restarted with a changed scope without resetting.

Action: Copy the empty database and restart the services with the new scope.

WARNING: If you copy the empty database, the configuration information about alarms, health reports, etc will be lost.

#### <span id="page-57-0"></span>**Discovery is trying to query machines which I do not want to be discovered**

Possible Cause: The machines are reachable from the ZfS site server and therefore discovery can access them.

Action: If you want to prevent whole networks from being queried, set a discovery scope to avoid discovery finding out these machines. For more information, see "Changing the Discovery Scope" in "Understanding Network Discovery and Atlas Management" in the *Administration* guide.

> If you want exclude certain machines from being discovered, use the SNMP No Access feature as described below:

- **1** Launch NXPCON
- 2 Select Configuration Options > SNMP > Edit IP Exclusion List.
- 3 Specify the IP addresses of machines that you do not want to discover.
- 4 Save the configuration.
- **5** Select Activate Changes.

#### <span id="page-57-1"></span>**My machines are displayed under the wrong segment**

Possible Cause: Because of over consolidation several segments are combined into a single segment.

Action: Check the properties of the machines from ConsoleOne to see if machines having more than one IP address are connected to a single MAC address. You need to reconfigure the machines correctly and run discovery again with an empty database.

> WARNING: The configuration information about alarms, health reports, etc will be lost If you copy an empty database.

- Possible Cause: The subnet masks in the network are incorrectly configured.
	- Action: Check in your network if there is any machine that has been configured with an incorrect subnet mask and correct that machine. Wait for discovery to refresh the information in the next cycle.
- Possible Cause: Incorrect subnet mask or incorrect default mask was specified for the machines discovered using file-based discovery.
	- Action: If the machines were discovered by file-based discovery, use the correct subnet mask and run filebased discovery again.

#### <span id="page-57-2"></span>**The IP/IPX/MAC address information for my machine is incorrect**

- Possible Cause: The addresses have been changed after discovery has completed and discovery has not discovered these machines.
	- Action: If the addresses have changed after the first cycle of discovery is completed, it might take time to discover the changed information again, depending on the size of the network. Use file-based discovery to refresh the information immediately. For more information, see "File-Based Discovery" in "Understanding Network Discovery and Atlas Management" in the *Administration*  guide.
- Possible Cause: The addresses have been changed after discovery. The old and new addresses are displayed together.
- Action: Sometimes, ZfS displays both the old and new addresses of the machine together. Use Database Object Editor to delete the previous address of the machine.
- Possible Cause: Outdated information about the machines was received from sources like a Traffic Analysis Agent or a router.
	- Action: If the machine is not SNMP-configured, it was possibly discovered because of a Traffic Analysis Agent. Try unloading and reloading the agent on the segment where the machine was placed previously. Reloading the agent will delete the old address and enable discovery to retrieve the new address.
- Possible Cause: The SNMP information of the machine is displayed incorrectly.
	- Action: If the machine is SNMP-configured, check the SNMP information of the machine by performing the following tasks:
		- 1 Launch the MIB Browser from the ZfS console.
		- 2 Enter the IP address of the machine.
		- 3 Select the MIB-II ipAddrTable in the IP group (iso.org.dod.internet.mgmt.mib-2.ip.ipAddrTable.ipAddrentry.ipAdEntAddr).
		- 4 Enter the SNMP READ/GET community string.
		- **5** Click Tree Walk.

If you get any results at this stage, check if the IP address of the server appears in the list. If it does not, correct the IP address of the server and wait for the address to be discovered in the next cycle.

NOTE: You can use the Database Object Editor to edit the information. Select the Prevent Deletion by NetExplorer field to retain the information in the database.

#### <span id="page-58-0"></span>**My switch has been discovered with empty address information and a name as 'Switch on x.x.x.x'**

- Possible Cause: The IPGROPER module is not running.
	- Action: Check if IPGROPER is running in the NetExplorer IP host discovery. If IPGROPER is not running, configure it to run. For more information, see "Choosing Which Discovery Modules to Load" in "Understanding Network Discovery and Atlas Management" in the *Administration*  guide.

Possible Cause: The bridge discovery is not running.

- Action: Check if the bridge discovery is running. To check, you need to perform the following tasks:
	- 1 Check the log files generated in the following directory: *installvolume*:\*installdirectory*\ZENWORKS\MMS\LOGFILES\ SLOADER
	- 2 Select the SLOADER-*bignumber*.TXT file, which contains the latest modified time stamp.
	- **3** Search for the string Service Bridge Discovery started successfully. If this string does not exist, you need to start the services.

Possible Cause: The SNMP community string of the switch is not configured in NetExplorer.

Action: You need to configure the SNMP community string. To configure, perform the following tasks:

- 1 From ConsoleOne, launch the MIB Browser.
- 2 Enter the IP address of the switch.
- **3** Enter the SNMP READ/GET community string.
- 4 Select the MIB-II system group (iso.org.dod.internet.mgmt.mib-2.system).
- **5** Click Tree Walk.

If the configuration is correct, the results will be displayed. If the results are not displayed, you need to configure SNMP for discovering SNMP devices. For more information see "Starting Discovery" in "Understanding Network Discovery and Atlas Management" in the *Administration* guide.

- Possible Cause: The SNMP information about the switch is incorrect or inadequate for ZfS to discover it as a switch.
	- Action: If you have verified the SNMP configuration, check for the following SNMP information for the switch.
		- 1 From ConsoleOne, launch the MIB Browser.
		- 2 Use the MIB Browser again to select the dot1dBridge FDB table specified by the OID: 1.3.6.1.2.1.17.4.3
		- 3 Click Tree Walk.

If no results are displayed, ZfS will not be able to recognize this as a switch. Check with the vendor of the switch to resolve the issue. Repeat [Step 3](#page-55-1) with the dot1dBridge STP table specified by the OID: 1.3.6.1.2.1.17.2.

- Possible Cause: Discovery has not run for a sufficient time.
	- Action: If the network is very large, it might take time for NetExplorer to discover the information about the segment. If the router is not discovered or if discovery is taking a long time to discover the router, use file-based discovery to obtain information about the machine. For information, see "File-Based Discovery" in "Understanding Network Discovery and Atlas Management" in the *Administration* guide.

#### <span id="page-59-0"></span>**My workstations are not discovered**

- Possible Cause: There is no Traffic Analysis Agent or router to provide information about the workstations.
	- Action: Install the Traffic Analysis Agent on the network segment and configure the agent in NXPCON. For more information, see "Specifying Traffic Analysis Agents to Be Queried by NXPLANZ" in "Understanding Network Discovery and Atlas Management" in the *Administration* guide.

Possible Cause: Discovery is not able to reach the segment with the workstations.

Action: For more information, see ["A network segment is not discovered" on page 63](#page-52-0).

#### <span id="page-59-1"></span>**Discovery is running for a long time (many hours). The Atlas contains WAN pages and Islands and both are empty**

Possible Cause: The NXP.INI file is corrupted and NetExplorer is unable to discover any components.

Action: Compare the NXP.INI file in the following location: *installvolume*:\*install\_directory*\ZENWORKS\MMS\MWSERVER\NMDISK with the NXP.INI file in the *ZENworks for Servers* product CD. If the NXP.INI file in the installation location does not contain information that is present in the NXP.INI file in the ZENworks for Servers product CD, then you need to perform the following tasks:

> 1 Copy the NXP.INI file from the *ZENworks for Servers* product CD to the following directory: *installvolume*:\*installdirectory*\ZENWORKS\MMS\MWSERVER\ NMDISK.

- 2 Edit the NXP.INI file to contain the following section and its corresponding entry: [IPCACHE] PATH = *installvolume*:\*installdirectory*\ZENWORKS\MMS\MWSERVER\ NMDISK\IPCACHE\
- 3 Restart discovery.
- Possible Cause: The server running Management and Monitoring Services is configured as an end node and no other routers are configured in the Seed Router/Additional IP Routers.
	- Action: By default, discovery requires certain routers to be accessible to start discovering the network. Configure the NetWare server running Management and Monitoring Services as a router and not as an end node. Alternatively, you can configure additional routers. For more information, see "Specifying a Seed Router and Additional IP Routers" in "Understanding Network Discovery and Atlas Management" in the *Administration* guide.
	- Action: Install the Traffic Analysis Agent on the network where you want the segment to be discovered and configure the agent in NXPCON. For more information, see "Specifying Traffic Analysis Agents to Be Queried by NXPLANZ" in "Understanding Network Discovery and Atlas Management" in the *Administration* guide.

#### <span id="page-60-0"></span>**Multiple machines with the same name are displayed**

- Possible Cause: If the DNS names are being duplicated, the DNS server may return the same names for more than one machine.
	- Action: From ConsoleOne, check if the IP addresses of the machines have the same names. Check if the DNS server is returning the same DNS names for the different IP addresses using NSLOOKUP. Correct the configuration in the DNS server.
- Possible Cause: If you have used Imaging to install NetWare servers, the same names will be displayed even if the server names have changed later.
	- Action: You need to perform the following tasks:
		- 1 Enter the IP address of the server.
		- **2** Enter the SNMP READ/GET community string.
		- **3** Select the MIB-II variable sysName in the system group (iso.org.dod.internet.mgmt.mib-2.system.sysName).
		- 4 Click Tree Walk.

If the same name is displayed for all the servers, set the correct name using the MIB Browser for each server and wait for discovery to refresh the information during the next cycle.

#### <span id="page-60-1"></span>**My Traffic Analysis Agent is not discovered**

Possible Cause: The agent is not loaded on the servers.

- Action: Ensure that the agent is loaded on the servers. For more information, see "Using the Traffic Analysis Agent for NetWare" or "Using the Traffic Analysis Agent for Windows NT/2000" in "Understanding Network Discovery and Atlas Management" in the *Administration* guide.
- Possible Cause: The agents are in a network other than the network where the Management and Monitoring Services site server is running. The SLP and SAP multicasts and broadcasts are stopped on the routers connecting the networks, so ZfS is unable to discover them.
	- Action: If your routers are disabled to forward multicasts or broadcasts you need to manually enter the agent in the discovery system. For more information, see "Specifying Traffic Analysis Agents to

Be Queried by NXPLANZ" in "Understanding Network Discovery and Atlas Management" in the *Administration* guide.

Possible Cause: The server running the LANZ agent is not discovered.

Action: For information on this scenario, see ["My server is discovered as an IP workstation" on page 62](#page-51-0).

#### <span id="page-61-0"></span>**My Traffic Analysis Agent is discovered as an IP workstation**

- Possible Cause: The agent is not loaded on the servers.
	- Action: Ensure that the agent is loaded on the servers. For more information, see "Using the Traffic Analysis Agent for NetWare" or "Using the Traffic Analysis Agent for Windows NT/2000" in "Understanding Network Discovery and Atlas Management" in the *Administration* guide.
- Possible Cause: The agents are in a network other than the network where the Management and Monitoring Services site server is running. The SLP and SAP multicasts and broadcasts are stopped on the routers connecting the networks, so ZfS is unable to discover them.
	- Action: If your routers are disabled to forward multicasts or broadcasts you need to manually enter the agent in the discovery system. For more information, see "Specifying Traffic Analysis Agents to Be Queried by NXPLANZ" in "Understanding Network Discovery and Atlas Management" in the *Administration* guide.
- Possible Cause: The server running the LANZ agent is not discovered.
	- Action: The server running the LANZ agent may not be discovered. For more information, see ["My server](#page-51-0)  [is discovered as an IP workstation" on page 62.](#page-51-0)

#### <span id="page-61-1"></span>**There are machines deleted from my network, but I still view them in the Atlas**

- Possible Cause: ZfS does not delete machines that have been removed from the network.
	- Action: Use the Database Object Editor to manually delete these machines.

#### <span id="page-61-2"></span>**NetExplorer does not have access to any of the routers in my network**

- Possible Cause: If NetExplorer does not have access to all the routers in your network, the servers and workstations will not be automatically discovered.
	- Action: In order to discover and manage your servers, use file-based discovery to obtain information about all the machines you want to manage. For more information, see "File-Based Discovery" in "Understanding Network Discovery and Atlas Management" in the *Administration* guide.

#### <span id="page-61-3"></span>**The routers in my network are managed by some other company**

- Possible Cause: If NetExplorer does not have access to all the routers in your network, the servers and workstations will not be automatically discovered.
	- Action: In order to discover and manage your servers, use file-based discovery to retrieve information about all the machines you want to manage. For more information, see "File-Based Discovery" in "Understanding Network Discovery and Atlas Management" in the *Administration* guide.

#### <span id="page-61-4"></span>**NetExplorer is successfully discovering the machines. But the map does not display the discovered machines**

Explanation: This occurs on ZfS 3 SP1 or previous versions of ZfS 3 installed on NetWare 6 SP2 and above.

Possible Cause: The ZfS services were started using the **sloader.ncf** command before starting discovery NLM software (NETXPLOR.NCF)

- Possible Cause: Discovery was stopped and started without stopping the ZfS services. On NetWare 6 SP2 or later, it is possible to restart NetExplorer while SLOADER is still running. Although NetExplorer is successfully discovering the machines, the database is not updated with the information of these discovered machines.
	- Action: Do the following:
		- 1 Stop the Discovery services.

To stop the discovery services, enter **stopdis.ncf** at the Management server prompt.

The Consolidator, SN3 Discovery, and Bridge Discovery services will stop.

Wait until these services are stopped completely.

- 2 Start NetExplorer
- **3** Start the Discovery services.

To start the discovery services, enter **startdis.ncf** at the Management server prompt.

## <span id="page-62-0"></span>**Troubleshooting Atlas Manager**

["I do not see any objects when I click on ZfS sites in ConsoleOne" on page 73](#page-62-1) ["I do not see the atlas when I click the site server object" on page 73](#page-62-2)

#### <span id="page-62-1"></span>**I do not see any objects when I click on ZfS sites in ConsoleOne**

![](_page_62_Picture_154.jpeg)

#### <span id="page-62-2"></span>**I do not see the atlas when I click the site server object**

Possible Cause: The ConsoleOne snap-ins and the site server have different ZfS versions.

- Action: You need to perform the following tasks:
	- 1 Ensure that the ConsoleOne snap-ins and the site server are using the same ZfS version. The ZfS 2 snap-ins do not work with ZfS 3.0.2 site server, and vice versa.
	- 2 Install the latest ZfS version of the snap-ins on the console and the latest version of the site server on the server and restart the processes.

Possible Cause: The site server processes are not running on the server.

Action: Restart the ZfS processes on the server. Wait for about 5-6 minutes and launch ConsoleOne again. If the problem persists, contact [Novell Technical Services](http://support.novell.com)<sup>SM</sup> (http://support.novell.com).

# <span id="page-63-0"></span>**Troubleshooting the Alarm Manager**

["No alarm is displayed in the Alarms view of ConsoleOne even though the alarms are in the](#page-63-1)  [database" on page 74](#page-63-1)

- ["A particular type of alarm is not displayed in the Alarms view" on page 74](#page-63-2)
- ["Alarms from a particular NetWare machine are not displayed in the Alarms view" on page 75](#page-64-0)
- ["Unable to receive SMTP mail notification" on page 75](#page-64-1)
- ["Unable to forward alarms or traps" on page 75](#page-64-2)
- ["Unable to launch the application" on page 75](#page-64-3)
- ["I recompiled the MIBs after changing the severity of a trap definition. The new severity status is](#page-64-4)  [reflected in the Alarm template but not in the Active Alarms and Alarm History. The incoming](#page-64-4)  [alarms still display the previous severity status" on page 75](#page-64-4)

#### <span id="page-63-1"></span>**No alarm is displayed in the Alarms view of ConsoleOne even though the alarms are in the database**

Possible Cause: The Alarm Manager may not have started properly.

Action: You need to perform the following tasks:

1 Open the SLOADER.LOG file in the *installvolume:\installdirectory\*ZfS\MMS\LOGFILES\SLOADER.TXT directory and search for the following string: Alarm Manager started successfully*.*

If you are unable to find this string, the Alarm Manager has not been started successfully.

2 Start SLOADER again.

To start, enter **sloader** at the Management server prompt.

#### <span id="page-63-2"></span>**A particular type of alarm is not displayed in the Alarms view**

- Possible Cause: The archiving option and the ticker bar option are disabled in the alarm disposition.
	- Action: Check the disposition settings for the type of alarm and enable the archiving option and the ticker bar option. For more information, see "Archiving Alarm Statistics" or "Displaying a Ticker-Tape Message" in "Understanding Alarm Management" in the *Administration* guide.
- Possible Cause: The system may not recognize the alarm type and the IgnoreUnknownTrap flag is set to YES in the following directory: *installvolume*:\installdirectory\ZENWORKS\MMS\MWSERVER\ PROPERTIES\ALARMMANAGER.PROPERTIES.
	- Action: You need to perform the following tasks:
		- 1 From ZfS site > Properties, open the alarm templates.

Search for the alarm type in the templates. If the alarm type does not exist the Alarm Manager will not recognize the alarm type you have specified.

2 Set IgnoreUnknownTrap = NO in the following directory: *installvolume*:\*installdirectory*\ZENWORKS\MMS\MWSERVER\PROPERTIES\ALARM MANAGER.PROPERTIES.

Add and compile the MIB into the MIB Pool, which defines this trap type. For more information, see "Configuring MIBs and Setting Up MIB Tools" in "Understanding Alarm Management" in the *Administration* guide.

#### <span id="page-64-0"></span>**Alarms from a particular NetWare machine are not displayed in the Alarms view**

- Possible Cause: The NMA is not running on the NetWare server or the TRAPTARG.CFG file in the SYS:\ETC\ directory does not contain the IP address of the ZfS site server.
	- Action: You need to perform the following tasks:
		- **1** Load NMA5.NCF on the server.
		- 2 Open the SYS:\ETC\TRAPTARG.CFG file and ensure that the file contains an entry for the IP address of the ZfS site server.

#### **Incomplete parameter is displayed while an application is being launched**

![](_page_64_Picture_143.jpeg)

Action: Open the Launch Application disposition for the template for which the launching application disposition has been set. In the argument field, enclose the arguments within double quotes.

#### <span id="page-64-1"></span>**Unable to receive SMTP mail notification**

Possible Cause: The disposition of SMTP mail notification is disabled.

- Action: Check the disposition settings for the Alarm template for which the SMTP mail notification is required. Verify that the IP address or DNS name of the SMTP mail server is correct and the SMTP service is up and running on the SMTP mail server.
- Possible Cause: The SMTP mail server may not be running at the designated server.
	- Action: Start the SMTP mail service at the server with the designated IP address.

#### <span id="page-64-2"></span>**Unable to forward alarms or traps**

- Possible Cause: The ZfS site server may not be running or the Alarm Manager may not be running at the destination IP address or server name.
	- Action: Run the Alarm Manager component at the destination ZfS site server.
- Possible Cause: The disposition for forwarded alarms or traps is disabled at the destination site server.
	- Action: Open the Alarm template at the destination site server and set the disposition to Archive for forwarded alarms or traps.

#### <span id="page-64-3"></span>**Unable to launch the application**

- Possible Cause: The application mentioned in the template disposition is not present at the site server or the application may not be present in the correct path.
	- Action: Verify the application name and the correct path where the application can be found.

#### <span id="page-64-4"></span>**I recompiled the MIBs after changing the severity of a trap definition. The new severity status is reflected in the Alarm template but not in the Active Alarms and Alarm History. The incoming alarms still display the previous severity status**

Action: Restart the ZfS server.

# <span id="page-65-0"></span>**Troubleshooting the Service Manager**

- "Failed to stop \ "sloader" + "/" + [servicenames separated by comma] + " \: process does not appear to be running on  $\vee$  " + ipaddress + "  $\vee$ " on page 76
- ["ZfS 3.0.2 Management and Monitoring Services are not reloaded if you upgrade a ZfS server](#page-65-4)  [from NetWare 5.1 to NetWare 6" on page 76](#page-65-4)

#### <span id="page-65-2"></span>**Failed to stop \ "***sloader"* **+ "/" +** *[servicenames separated by comma]* **+ " \: process does not appear**  to be running on  $\Upsilon$  + *ipaddress* + "  $\Upsilon$

- Explanation: The services you are trying to stop in the Service Manager using startdis or stopdis may not be running.
	- Action: Check if the services you are trying to stop are running. Ensure that the Naming Service is running. Start the Naming Service if it is not running.

#### <span id="page-65-4"></span>**ZfS 3.0.2 Management and Monitoring Services are not reloaded if you upgrade a ZfS server from NetWare 5.1 to NetWare 6**

- Explanation: When you upgrade a NetWare 5.1 server on which ZfS 3.0.2 Management and Monitoring Services are running to NetWare 6, the Management and Monitoring Services might not be reloaded.
- Possible Cause: The JVM version that is automatically installed along with NetWare 6 requires a different class path to load the Management and Monitoring Services.

#### Action: Follow these steps:

- 1 Stop the Management and Monitoring Services, if it is running. For more information on how to stop the services, see "Management and Monitoring Services" in the *Administration* guide.
- 2 Uncomment the following entries in the *management\_and\_monitoring\_services\_installation\_path*\mms\mwserver\bin\mwsetenv.ncf file:
	- envset mwxbpath=ZENDATA:\\$MMSDIR\lib\corba\vbjcosev.jar
	- envset mwxbpath=\$mwxbpath;ZENDATA:\\$MMSDIR\lib\corba\vbjorb.jar

envset mwxbpath=\$mwxbpath;ZENDATA:\\$MMSDIR\lib\corba\vbjapp.jar

3 Restart the Management and Monitoring Services. For more information on how to start the services, see "Management and Monitoring Services" in the *Administration* guide.

# <span id="page-65-1"></span>**Troubleshooting Trace Capture**

#### ["Unable to capture packets" on page 76](#page-65-3)

#### <span id="page-65-3"></span>**Unable to capture packets**

- Possible Cause: The preferred RMON agent is not properly configured for the segment. Packets are captured by the preferred RMON agent on the selected segment. The appropriate RMON agent must be selected on the segment for packet capture.
	- Action: Go to the segment properties page and make the machine which has access to all required packets the preferred RMON agent.

![](_page_66_Picture_174.jpeg)

## <span id="page-66-0"></span>**Troubleshooting Server Management Agent**

["On a Windows NT/2000 server that does not have a name for primary partition or logical drive,](#page-66-1)  [enabling the physical and logical disk trending through using the 'diskperf -yv' command will](#page-66-1)  [abnormally terminate the SNMP service" on page 77](#page-66-1)

#### <span id="page-66-1"></span>**On a Windows NT/2000 server that does not have a name for primary partition or logical drive, enabling the physical and logical disk trending through using the 'diskperf -yv' command will abnormally terminate the SNMP service**

Explanation: On Windows NT or Windows 2000 server that does not have a name for primary partition or logical drive, if you enable the physical and logical disk trending using the **diskperf** -yv command, and then you restart the server, the SNMP service will abnormally terminate.

#### Action: Do the following:

On a Windows NT server:

- 1 From the desktop console, click Start > Programs > Administrative Tools > Disk Administrator.
- 2 Right-click an unnamed primary partition or an unnamed logical drive  $>$  click Assign Drive Letter.
- **3** Select the Assign drive letter option.
- 4 Select a drive letter from the drop-down list.
- 5 Click OK
- 6 Repeat Step 2 through Step 5 for all unnamed primary partitions or logical drives.

On Windows 2000 server:

- 1 From the desktop console, click Start > Settings > Control Panel.
- 2 Double-click Administrative Tools > Computer Management.
- 3 Click Storage > Disk Management.
- 4 Right-click an unnamed primary partition or an unnamed logical drive  $\geq$  click Change Drive Letter and Paths.
- **5** Add a drive letter.
- **6** Click OK.
- 7 Repeat Step 4 through Step 6 for all unnamed primary partitions or logical drives.

# <span id="page-67-0"></span>**Troubleshooting Management and Monitoring Services Reports**

["I click on the Reporting snap-in in ConsoleOne but nothing happens" on page 78](#page-67-1)

### <span id="page-67-1"></span>**I click on the Reporting snap-in in ConsoleOne but nothing happens**

- Explanation: ZENworks for Servers and ZENworks for Desktops use common reporting tools to generate reports. The previsous versions of ZfS and ZfD use JReport to generating reports. ZfS 3.0 or later and ZfD 4.0 or later use Crystal Reports or JReports depending on the report that is generated. ZfS 3 or later versions require Policy and Distribution snap-ins to be installed to generate reports.
- Possible Cause: You do not have the correct version of Policy and Distribution ConsoleOne snap-ins installed. To verify the correct version, from ConsoleOne, select Help > About Snapins to ensure that the ZENworks for Servers version 3 snap-ins is installed.
	- Action: Install the correct Policy and Distribution ConsoleOne snap-ins on your management console.
	- Action: Use a new ConsoleOne to manage your ZfS 3 or later versions, with only ZfS 3 or later versions installed.

# 3 **Documentation Updates**

This section contains information on documentation content changes that have been made in the *Troubleshooting* guide for Management and Monitoring Services since the initial release of ZENworks<sup>®</sup> for Servers 3.0.2 (ZfS). The information will help you to keep current on updates to the documentation.

If you have purchased ZfS 3.0.2 and have not used or installed ZfS 3 or ZfS 3 SP1, you do not need to review this section.

All changes that are noted in this section were also made in the documentation. The documentation is provided on the Web in two formats: HTML and PDF. The HTML and PDF documentation are both kept up-to-date with the documentation changes listed in this section.

The documentation update information is grouped according to the date the documentation updates were published. Within a dated section, the changes are alphabetically listed by the names of the main table of contents sections for Management and Monitoring Services.

If you need to know whether a copy of the PDF documentation you are using is the most recent, the PDF document contains the date it was published on the front title page or in the Legal Notices section immediately following the title page.

The documentation was updated on the following dates:

- $\cdot$  ["July 29, 2004" on page 80](#page-69-1)
- $\bullet$  ["April 15, 2003" on page 80](#page-69-0)
- ["September 27, 2002" on page 81](#page-70-0)

# <span id="page-69-1"></span>**July 29, 2004**

Updates were made to the following section. The updates are explained below.

• [Troubleshooting Strategies](#page-69-4)

## <span id="page-69-4"></span>**Troubleshooting Strategies**

The following updates were made in this section:

![](_page_69_Picture_159.jpeg)

## <span id="page-69-0"></span>**April 15, 2003**

Updates were made to the following sections. The updates are explained below.

- [Error Messages](#page-69-2)
- [Troubleshooting Strategies](#page-69-3)

## <span id="page-69-2"></span>**Error Messages**

The following updates were made in this section:

![](_page_69_Picture_160.jpeg)

## <span id="page-69-3"></span>**Troubleshooting Strategies**

The following updates were made in this section:

![](_page_69_Picture_161.jpeg)

# <span id="page-70-0"></span>**September 27, 2002**

Updates were made to the following sections. The updates are explained below.

- [Error Messages](#page-70-2)
- [Troubleshooting Strategies](#page-70-1)

## <span id="page-70-2"></span>**Error Messages**

The following updates were made in this section:

![](_page_70_Picture_134.jpeg)

## <span id="page-70-1"></span>**Troubleshooting Strategies**

The following updates were made in this section:

![](_page_70_Picture_135.jpeg)